# **brian2tools Documentation**

**Brian authors**

**Sep 12, 2018**

# **Contents**

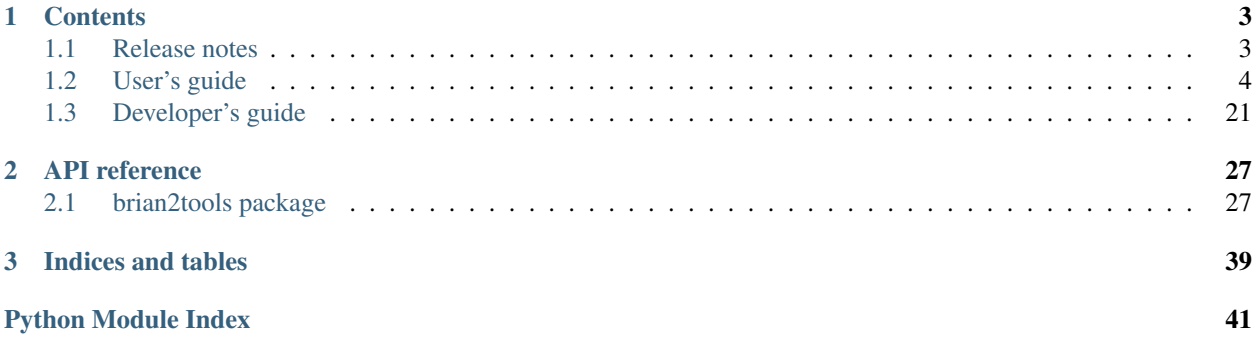

The [brian2tools](#page-30-1) package is a collection of useful tools for the [Brian 2 simulator.](https://brian2.readthedocs.org) The project is still in its infancy but it already provides helpful functions for plotting and exporting a neural model to the [NeuroML2 format.](https://neuroml.org/neuromlv2) In the future it will be extended to also provide analysis and additional export/import functions.

Please contact us at brian-development@googlegroups.com [\(https://groups.google.com/forum/#!forum/](https://groups.google.com/forum/#!forum/brian-development) [brian-development\)](https://groups.google.com/forum/#!forum/brian-development) if you are interested in contributing.

Please report bugs at the [github issue tracker](https://github.com/brian-team/brian2tools/issues) or to briansupport@googlegroups.com [\(https://groups.google.](https://groups.google.com/forum/#!forum/briansupport) [com/forum/#!forum/briansupport\)](https://groups.google.com/forum/#!forum/briansupport).

# CHAPTER 1

# **Contents**

# <span id="page-6-1"></span><span id="page-6-0"></span>**1.1 Release notes**

# **1.1.1 brian2tools 0.2.1.1**

A maintenance release that adds conda packages for Python 3.6. Also fixes a small bug in morphology plotting.

## **1.1.2 brian2tools 0.2.1**

This release adds initial support to export Brian 2 simulations to the [NeuroML2](https://neuroml.org/neuromlv2) and [LEMS](http://lems.github.io/LEMS/) format. This feature has been added by Dominik Krzemiński ([@dokato\)](https://github.com/dokato) as part of the [Google Summer of Code](https://summerofcode.withgoogle.com/) 2016 under the umbrella of the [INCF](https://www.incf.org/) organization. It currently allows to export neuronal models (with threshold, reset and refractory definition), but not synaptic models or multi-compartmental neurons. See the *[NeuroML exporter](#page-18-0)* documentation for details.

#### **Contributions**

- Dominik Krzemiński ([@dokato\)](https://github.com/dokato)
- Marcel Stimberg [\(@mstimberg\)](https://github.com/mstimberg)

We also thank Padraig Gleeson [\(@pgleeson\)](https://github.com/pgleeson/) for help and guidance concerning NeuroML2 and LEMS.

# **1.1.3 brian2tools 0.1.2**

This is mostly a bug-fix release but also adds a few new features and improvements around the plotting of synapses (see below).

#### **Improvements and bug fixes**

- Synaptic plots of the "image" type with  $plot\_synapses$  (also the default for  $brain\_plot$  for synapses between small numbers of neurons) where plotting a transposed version of the correct connection matrix that was in addition potentially cut off and therefore not showing all connections [\(#6\)](https://github.com/brian-team/brian2tools/issues/6).
- Fix that  $b$ rian\_plot was not always returning the  $A$ xes object.
- Enable direct calls of  $brain\_plot$  with a synaptic variable or an indexed  $Statementor$  (to only plot a subset of recorded cells).
- Do not plot 0 as a value for non-existing synapses in image and hexbin-style plots.
- A new function add background pattern to add a hatching pattern to the figure background (for colormaps that include the background color).

Testing, suggestions and bug reports:

• Ibrahim Ozturk

# **1.1.4 brian2tools 0.1**

This is the first release of the  $brian2tools$  package (a collection of optional tools for the Brian 2 simulator), providing several plotting functions to plot model properties (such as synapses or morphologies) and simulation results (such as raster plots or voltage traces). It also introduces a convenience function  $b$ rian\_plot which takes a Brian 2 object as an argument and produces a plot based on it. See *[Plotting tools](#page-8-0)* for details.

### **Contributions**

The code in this first release has been written by Marcel Stimberg ( $@$ mstimberg).

# <span id="page-7-0"></span>**1.2 User's guide**

# **1.2.1 Installation instructions**

The brian2tools package is a pure Python package that should be installable without problems most of the time, either using the [Anaconda distribution](https://store.continuum.io/cshop/anaconda/) or using pip. However, it depends on the brian2 package which has more complex requirements for installation. The recommended approach is therefore to first install brian2 following the instruction in the [Brian 2 documentation](https://brian2.readthedocs.org) and then use the same approach (i.e. either installation with Anaconda or installation with pip) for brian2tools.

#### **Installation with Anaconda**

Since brian2tools (and brian2 on which it depends) are not part of the main Anaconda distribution, you have to install it from the [brian-team channel.](https://conda.binstar.org/brian-team) To do so use:

conda install -c brian-team brian2tools

You can also permanently add the channel to your list of channels:

```
conda config --add channels brian-team
```
This has only to be done once. After that, you can install and update the brian2 packages as any other Anaconda package:

conda install brian2tools

#### **Installing optional requirements**

The 3D plotting of morphologies (see *[Morphologies in 2D or 3D](#page-17-0)*) depends on the [mayavi package.](http://docs.enthought.com/mayavi/mayavi/) You can install it from anaconda as well:

```
conda install mayavi
```
#### **Installation with pip**

If you decide not to use Anaconda, you can install  $brian2tools$  from the Python package index: [https://pypi.](https://pypi.python.org/pypi/brian2tools) [python.org/pypi/brian2tools](https://pypi.python.org/pypi/brian2tools)

To do so, use the pip utility:

pip install brian2tools

You might want to add the  $-\text{user flag}$ , to install Brian 2 for the local user only, which means that you don't need administrator privileges for the installation.

If you have an older version of pip, first update pip itself:

```
# On Linux/MacOsX:
pip install -U pip
# On Windows
python -m pip install -U pip
```
If you don't have pip but you have the easy\_install utility, you can use it to install pip:

easy\_install pip

If you have neither pip nor easy\_install, use the approach described here to install pip: [https://pip.pypa.io/en/](https://pip.pypa.io/en/latest/installing.htm) [latest/installing.htm](https://pip.pypa.io/en/latest/installing.htm)

#### **Installing optional requirements**

The 3D plotting of morphologies (see *[Morphologies in 2D or 3D](#page-17-0)*) depends on the [mayavi package.](http://docs.enthought.com/mayavi/mayavi/) Follow its [instal](docs.enthought.com/mayavi/mayavi/installation.html)[lation instructions](docs.enthought.com/mayavi/mayavi/installation.html) to install it.

# <span id="page-8-0"></span>**1.2.2 Plotting tools**

The [brian2tools](#page-30-1) package offers plotting tools for some standard plots of various brian2 objects. It provides two approaches to produce plots:

1. a convenience method [brian\\_plot](#page-37-0) that takes an object such as a [SpikeMonitor](https://brian2.readthedocs.io/en/2.0rc/reference/brian2.monitors.spikemonitor.SpikeMonitor.html#brian2.monitors.spikemonitor.SpikeMonitor) and produces a useful plot out of it (in this case, a raster plot). This method is rather meant for quick investigation than for creating publication-ready plots. The details of these plots might change in future versions, so do not rely in this function if you expect your plots to stay the same.

2. specific methods such as  $plot\;raster$  or  $plot\;morphology$ , that allow for more detailed settings of plot parameters.

In both cases, the plotting functions will return a reference to the matplotlib  $A \times e$ s object, allowing to further tweak the code (e.g. setting a title, changing the labels, etc.). The functions will automatically take care of labelling the plot with the names of the plotted variables and their units (for this to work, the "unprocessed" objects have to be used: e.g. plotting neurons. v can automatically state the name v and the unit of v, whereas neurons.  $v[i]$  can only state its unit and np.array (neurons.v) will state neither name nor unit).

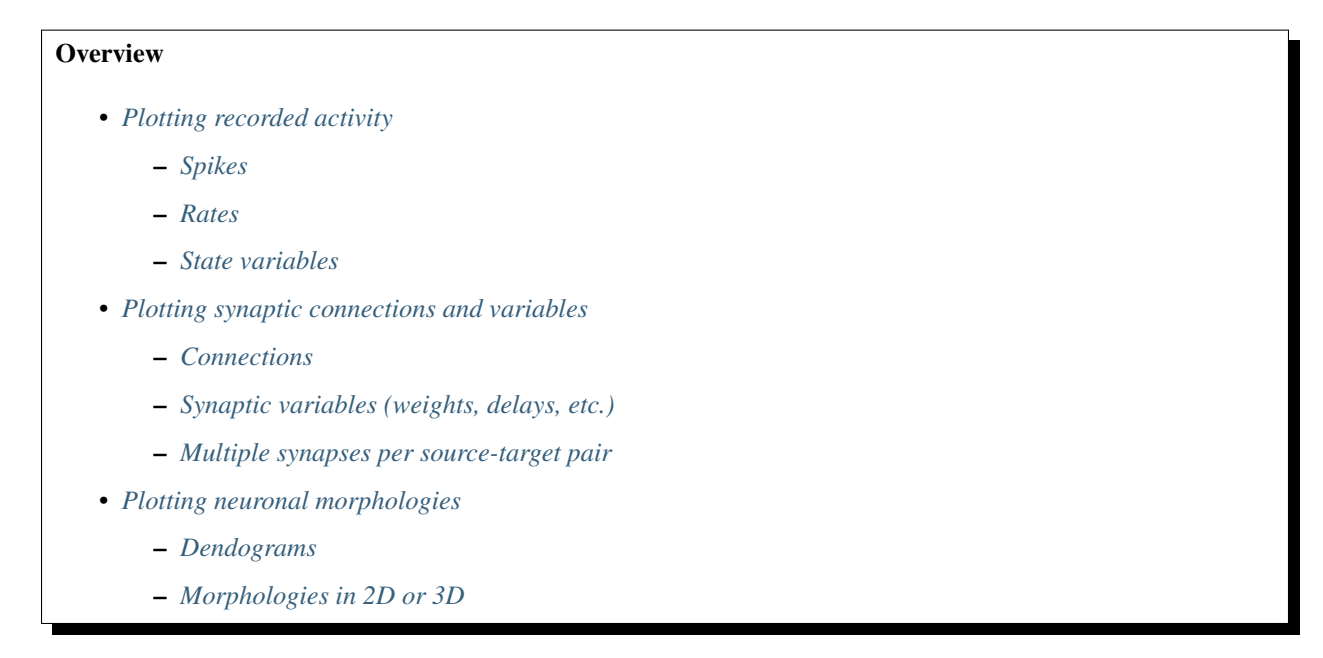

#### <span id="page-9-0"></span>**Plotting recorded activity**

We'll use the following example (the *CUBA example* from Brian 2) as a demonstration.

```
from brian2 import *
Vt = -50*mVVr = -60*mVeqs = '''dv/dt = (ge+gi-(v + 49*mV))/(20*ms) : volt (unless refractory)
         dge/dt = -ge/(5*ms) : volt
        dqi/dt = -qi/(10*ms) : volt
      '''P = NeuronGroup(4000, eqs, threshold='v>Vt', reset='v = Vr', refractory=5*ms,
                method='linear')
P.v = 'Vr + rand() * (Vt - Vr)'P \cdot qe = 0 \cdot mVP. qi = 0*mVwe = (60*0.27/10)*mV # excitatory synaptic weight (voltage)wi = (-20*4.5/10)*mV # inhibitory synaptic weightCe = Synapses(P[:3200], P, on_pre='qe += we')
Ci = Synapses(P[3200:], P, on\_pre='gi += wi')Ce.connect(p=0.02)
Ci.connect(p=0.02)
```
(continues on next page)

(continued from previous page)

```
spike_mon = SpikeMonitor(P)
rate_mon = PopulationRateMonitor(P)
state_mon = StateMonitor(P, 'v', record=[0, 100, 1000]) # record three cells
run (1 * second)
```
We will also assume that brian2tools has been imported like this:

```
from brian2tools import *
```
#### <span id="page-10-0"></span>**Spikes**

To plot a basic raster plot, you can call [brian\\_plot](#page-37-0) with the [SpikeMonitor](https://brian2.readthedocs.io/en/2.0rc/reference/brian2.monitors.spikemonitor.SpikeMonitor.html#brian2.monitors.spikemonitor.SpikeMonitor) as its argument:

brian\_plot(spike\_mon)

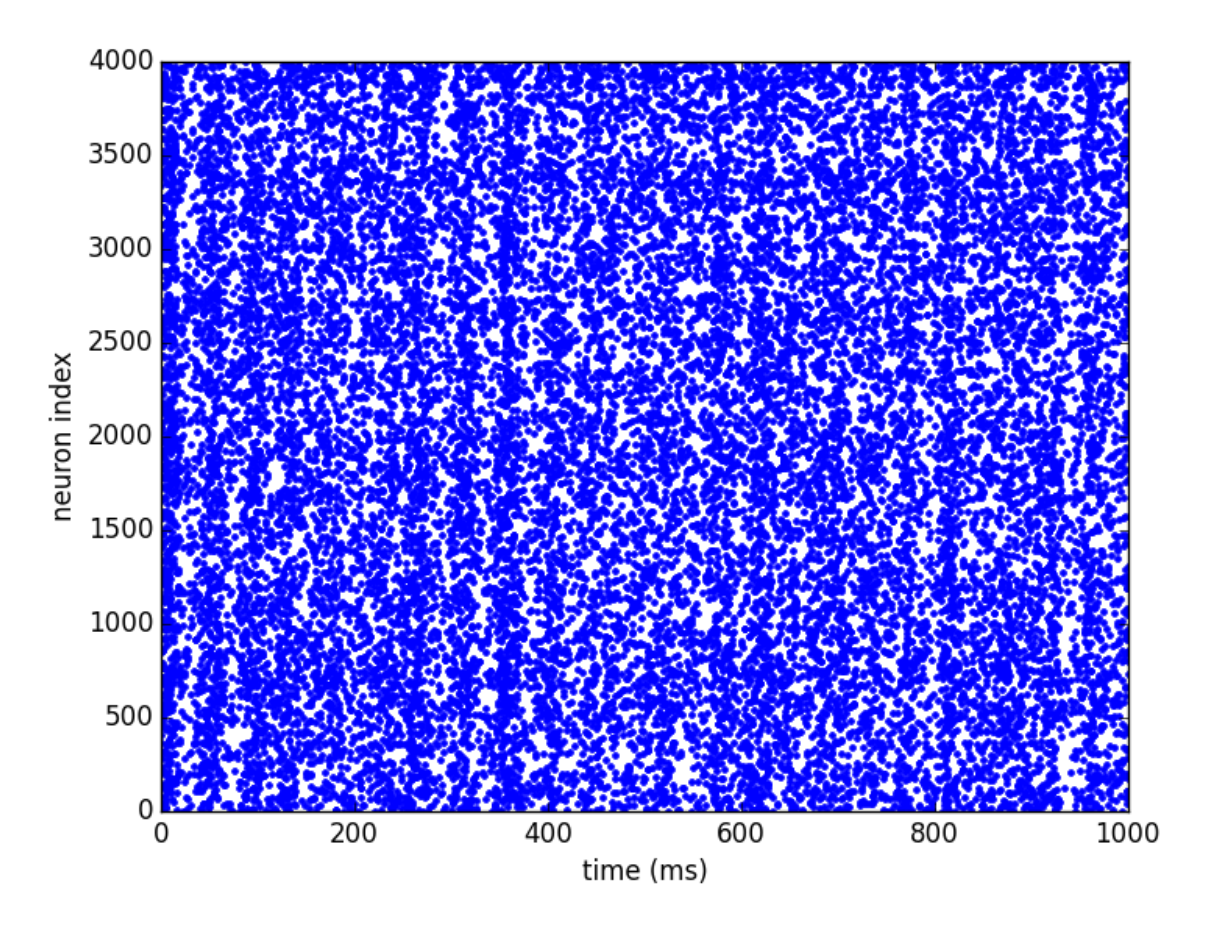

To have more control over the plot, or to plot spikes that are not stored in a  $SpikeMontor$ , use  $plot\_raster$ :

plot\_raster(spike\_mon.i, spike\_mon.t, time\_unit=second, marker=',', color='k')

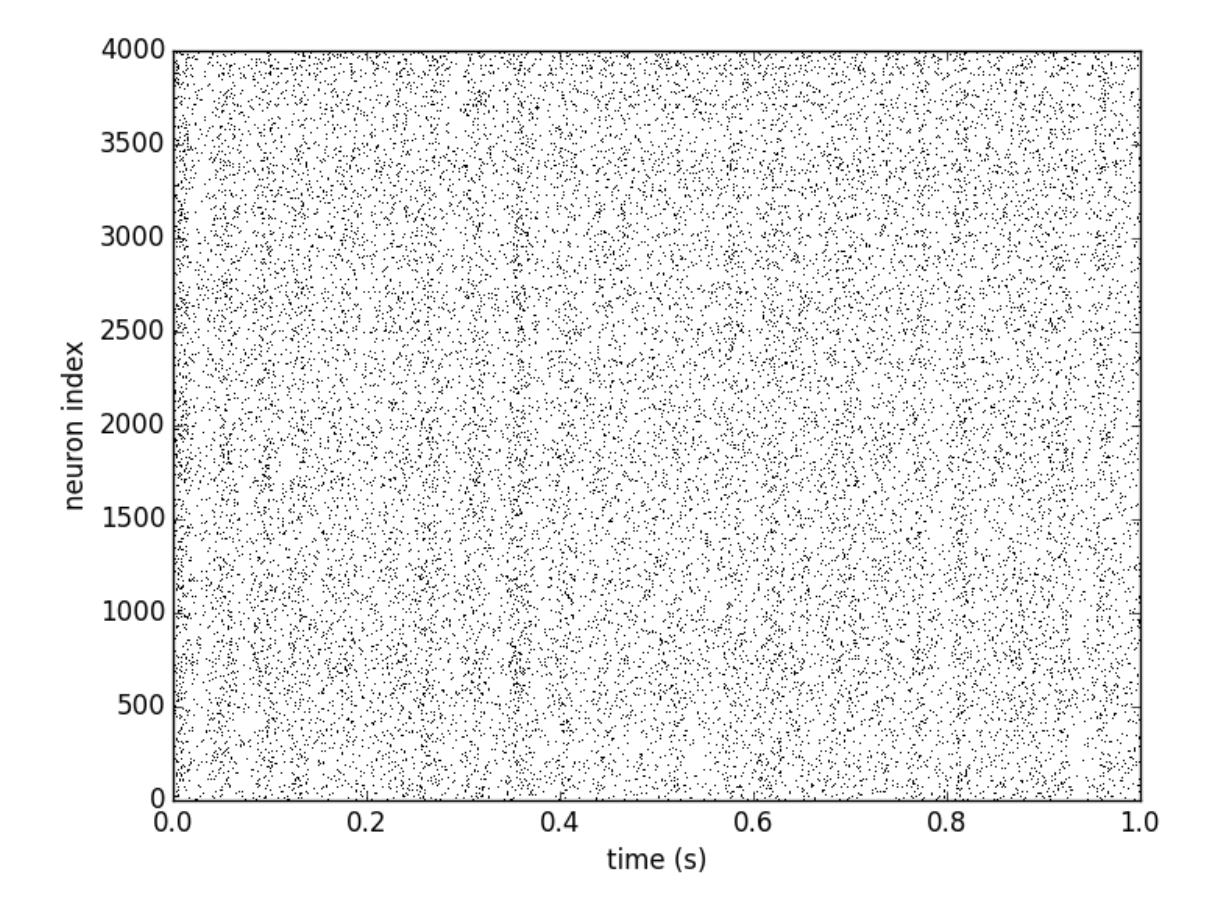

### <span id="page-11-0"></span>**Rates**

Calling [brian\\_plot](#page-37-0) with the [PopulationRateMonitor](https://brian2.readthedocs.io/en/2.0rc/reference/brian2.monitors.ratemonitor.PopulationRateMonitor.html#brian2.monitors.ratemonitor.PopulationRateMonitor) will plot the rate smoothed with a Gaussian window with 1ms standard deviation.:

brian\_plot(rate\_mon)

To plot the rate with a different smoothing and/or to set other details of the plot use  $plot\_raster$ :

```
plot_rate(rate_mon.t, rate_mon.smooth_rate(window='flat', width=10.1*ms),
          linewidth=3, color='gray')
```
#### <span id="page-11-1"></span>**State variables**

Finally, calling *[brian\\_plot](#page-37-0)* with the [StateMonitor](https://brian2.readthedocs.io/en/2.0rc/reference/brian2.monitors.statemonitor.StateMonitor.html#brian2.monitors.statemonitor.StateMonitor) will plot the recorded voltage traces:

brian\_plot(state\_mon)

By indexing the  $Statement$   $\frac{1}{\sqrt{2}}$  the plot can be restricted to a subset of the recorded neurons:

```
brian_plot(state_mon[1000])
```
Again, for more detailed control you can directly use the  $plot\_state$  function. Here we also demonstrate the use of the returned [Axes](https://matplotlib.org/api/axes_api.html#matplotlib.axes.Axes) object to add a legend to the plot:

```
ax = plot\_state(state\_mon.t, state\_mon.v.T, var\_name='membrane potential', lw=2)ax.legend(['neuron 0', 'neuron 100', 'neuron 1000'], frameon=False, loc='best')
```
#### <span id="page-12-0"></span>**Plotting synaptic connections and variables**

For the following examples, we create synapses and synaptic weights according to "distances" (differences between the source and target indices):

```
from brian2 import *
group = NeuronGroup(100, 'dv/dt = -v / (10*ms) : volt',
                    threshold='v > -50*mv', reset='v = -60*mv')
synapses = Synapses(group, group, 'w : volt', on_pre='v += w')
# Connect to cells with indices no more than +/- 10 from the source index with
# a probability of 50% (but do not create self-connections)
synapses.connect(j='i+k for k in sample(-10, 10, p=0.5) if k != 0',
                skip_if_invalid=True) # ignore values outside of the limits
# Set synaptic weights depending on the distance (in terms of indices) between
# the source and target cell and add some randomness
synapses.w = !(exp(-(i - j)**2/10.) + 0.5 * rand()) * mV'# Set synaptic weights randomly
synapses.delay = '1*ms + 2*ms*rand()'
```
#### <span id="page-12-1"></span>**Connections**

A call of [brian\\_plot](#page-37-0) with a [Synapses](https://brian2.readthedocs.io/en/2.0rc/reference/brian2.synapses.synapses.Synapses.html#brian2.synapses.synapses.Synapses) object will plot all connections, plotting either the matrix as an image, the connections as a scatter plot, or a 2-dimensional histogram (using matplotlib's [hexbin](https://matplotlib.org/api/_as_gen/matplotlib.axes.Axes.hexbin.html#matplotlib.axes.Axes.hexbin) function). The decision which type of plot to use is based on some heuristics applied to the number of synapses and might possibly change in future versions:

```
brian_plot(synapses)
```
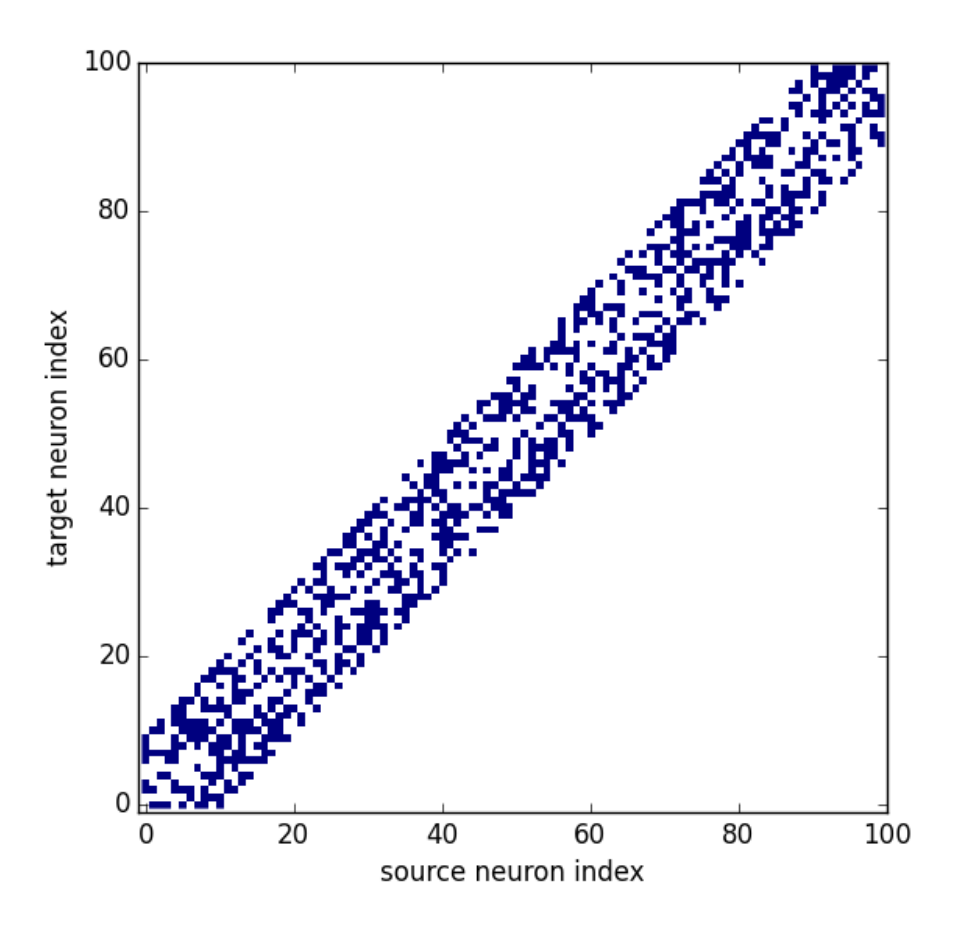

As explained above, for a large connection matrix this would instead use an approach based on a hexagonal 2D histogram:

```
big_group = NeuronGroup(10000, '')
many_synapses = Synapses(big_group, big_group)
many_synapses.connect(j='i+k for k in range(-2000, 2000) if rand() < exp(-(k/1000.
\leftrightarrow) **2)^{\prime},
                        skip_if_invalid=True)
brian_plot(many_synapses)
```
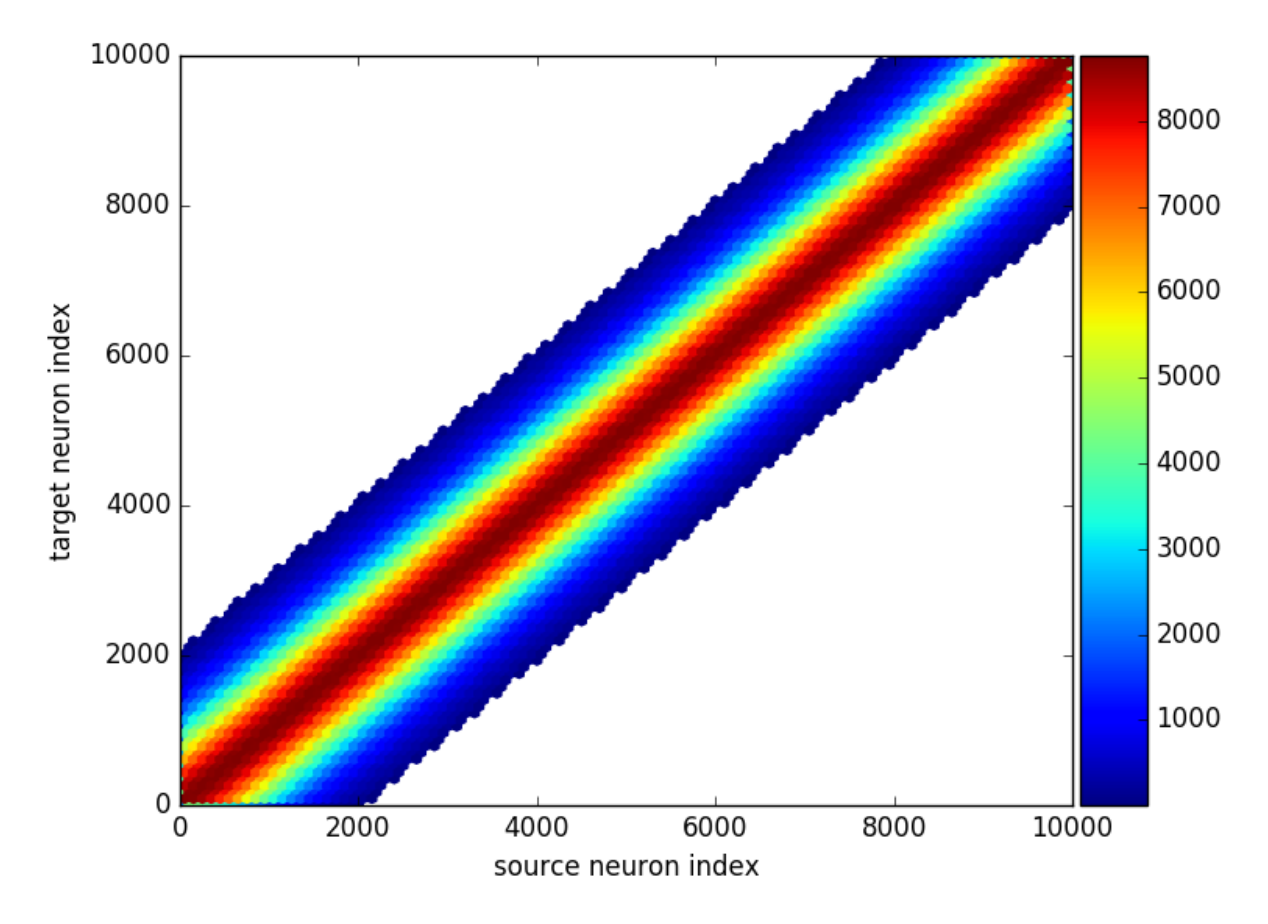

Under the hood  $brain\_plot$  calls  $plot\_synapses$  which can also be used directly for more control:

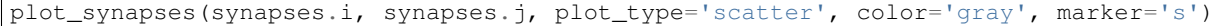

#### <span id="page-14-0"></span>**Synaptic variables (weights, delays, etc.)**

Synaptic variables such as synaptic weights or delays can also be plotted with  $b$ rian\_plot:

```
subplot(1, 2, 1)brian_plot(synapses.w)
subplot(1, 2, 2)
brian_plot(synapses.delay)
tight_layout()
```
Again, using [plot\\_synapses](#page-41-0) provides more control. The following code snippet also calls the [add\\_background\\_pattern](#page-38-0) function to make the distinction between white color values and the background clearer:

```
ax = plot_synapses(synapses.i, synapses.j, synapses.w, var_name='synaptic weights',
                  plot_type='scatter', cmap='hot')
```
(continues on next page)

(continued from previous page)

```
add_background_pattern(ax)
ax.set_title('Recurrent connections')
```
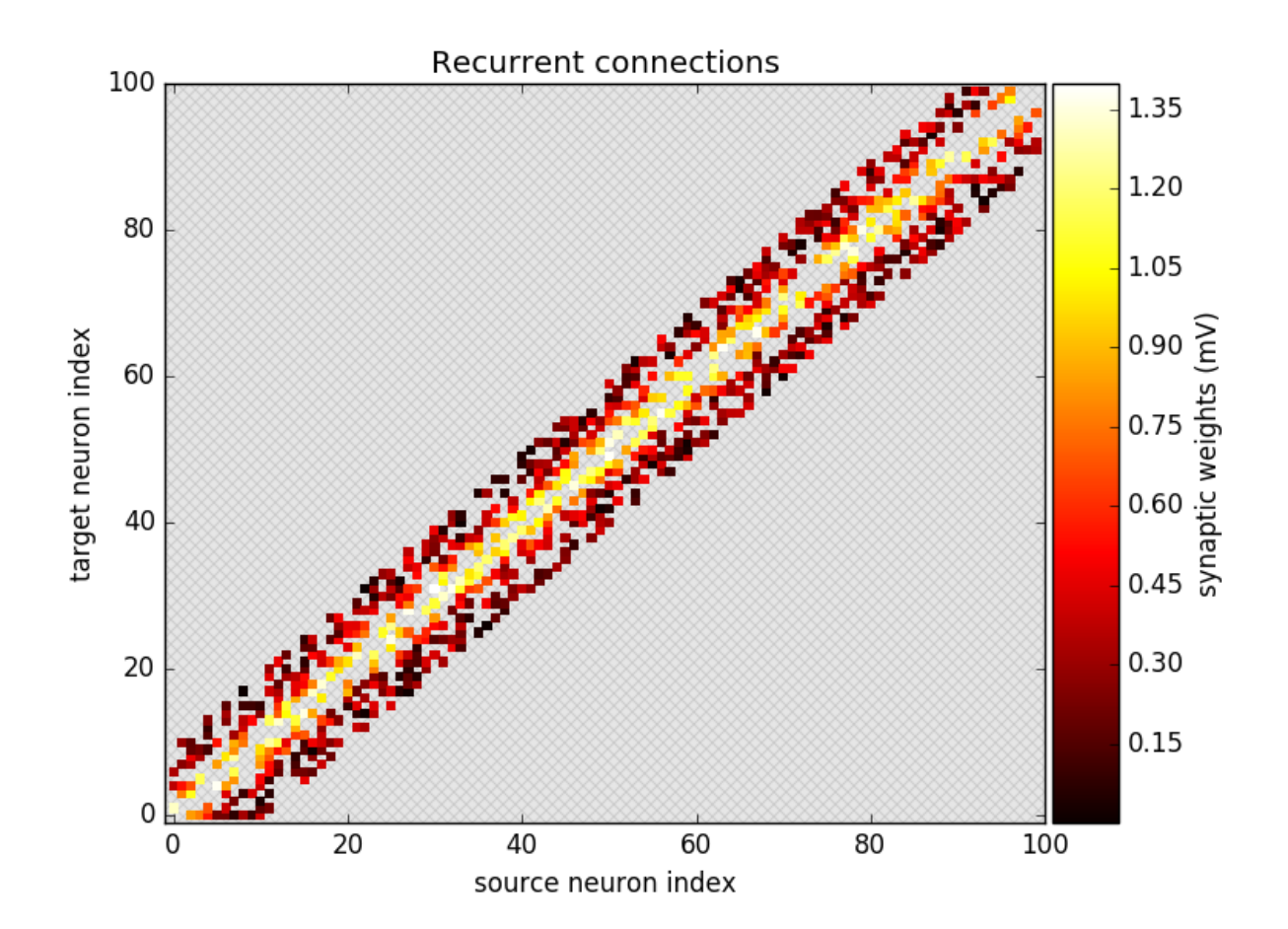

### <span id="page-15-0"></span>**Multiple synapses per source-target pair**

In Brian, source-target pairs can be connected by more than a single synapse. In this case you cannot plot synaptic state variables (because it is ill-defined what to plot) but you can still plot connections which will show how many synapses exists. For example, if we make the same [connect](https://brian2.readthedocs.io/en/2.0rc/reference/brian2.synapses.synapses.Synapses.html#brian2.synapses.synapses.Synapses.connect) from above a second time, the new synapses will be added to the existing ones so some source-target pairs are now connected by two synapses:

synapses.connect(j='i+k for k in sample(-10, 10, p=0.5) if k !=  $0'$ , skip\_if\_invalid=**True**)

Calling  $brain\_plot$  or  $plot\_synapses$  will now show the number of synapses between each pair of neurons:

brian\_plot(synapses)

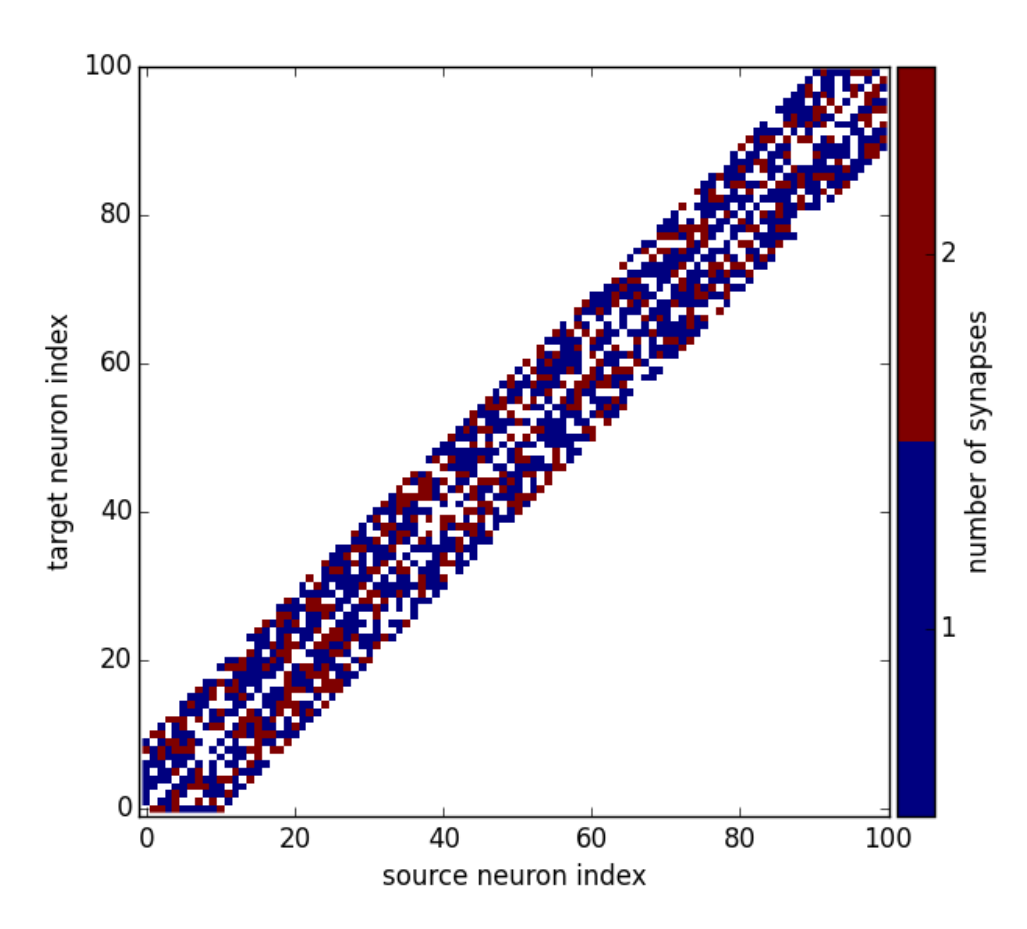

#### <span id="page-16-0"></span>**Plotting neuronal morphologies**

In the following, we'll use a reconstruction from the Destexhe lab (a neocortical pyramidal neuron from the cat brain<sup>[1](#page-16-2)</sup>) that we load into Brian:

**from brian2 import** \*

```
morpho = Morphology.from_file('51-2a.CNG.swc')
```
#### <span id="page-16-1"></span>**Dendograms**

Calling [brian\\_plot](#page-37-0) with a [Morphology](https://brian2.readthedocs.io/en/2.0rc/reference/brian2.spatialneuron.morphology.Morphology.html#brian2.spatialneuron.morphology.Morphology) will plot a dendogram:

brian\_plot(morpho)

The  $plot\_dendrogram$  function does the same thing, but in contrast to the other plot functions it does not allow any customization at the moment, so there is no benefit over using  $brain\_plot$ .

<span id="page-16-2"></span><sup>1</sup> Available at [http://neuromorpho.org/neuron\\_info.jsp?neuron\\_name=51-2a](http://neuromorpho.org/neuron_info.jsp?neuron_name=51-2a)

## <span id="page-17-0"></span>**Morphologies in 2D or 3D**

In addition to the dendogram which only plots the general structure but not the actual morphology of the neuron in space, you can plot the morphology using  $plot\_morphology$ . For a 3D morphology, this will plot the morphology in 3D using the [Mayavi package](http://docs.enthought.com/mayavi/mayavi/)

plot\_morphology(morpho)

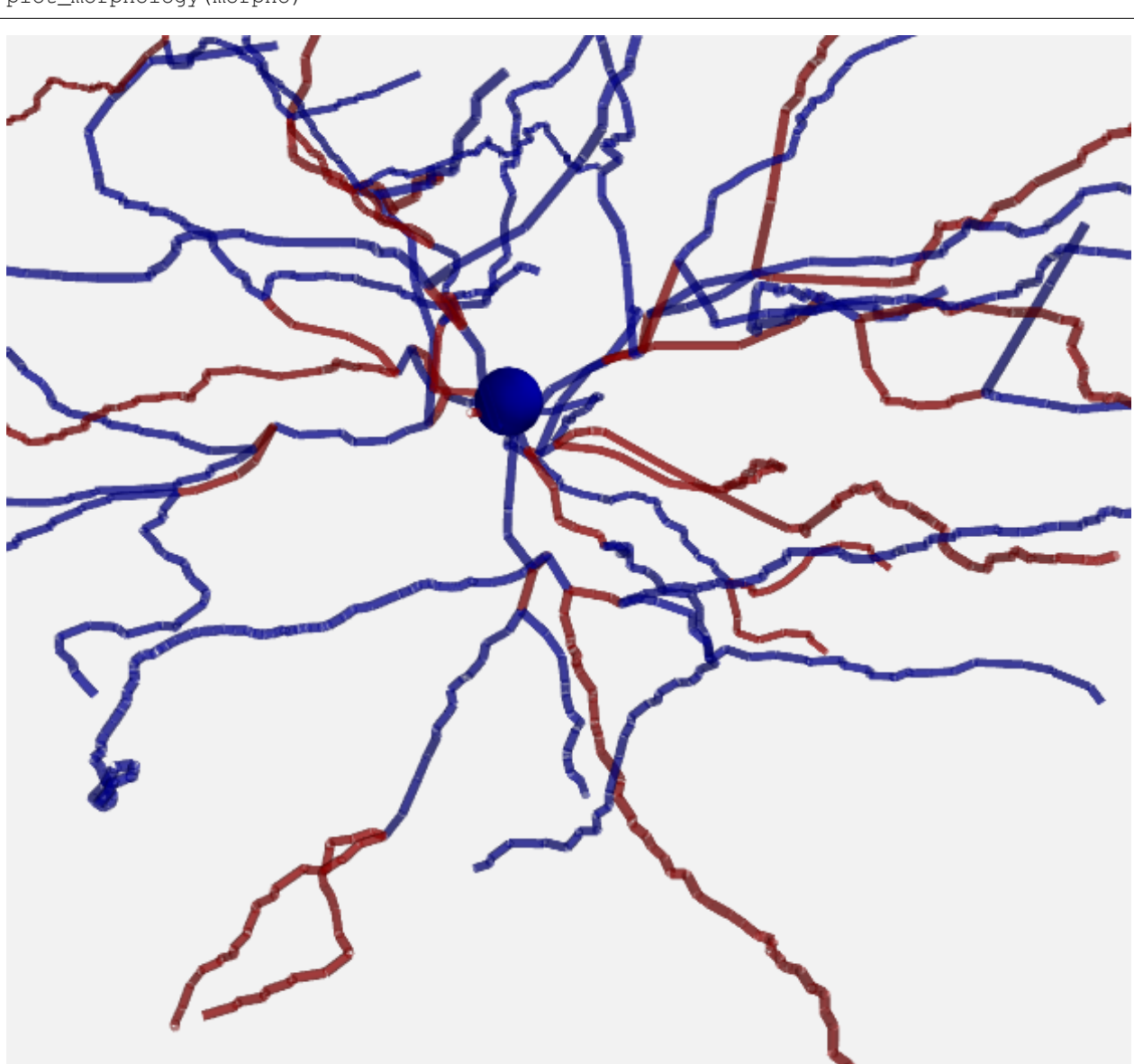

For artificially created morphologies (where one might only use coordinates in 2D) or to get a quick view of a morphology, you can also plot it in 2D (this will be done automatically if the coordinates are 2D only):

plot\_morphology(morpho, plot\_3d=**False**)

Both 2D and 3D morphology plots can be further customized, e.g. they can show the width of the compartments and do not use the default alternation between blue and red for each section:

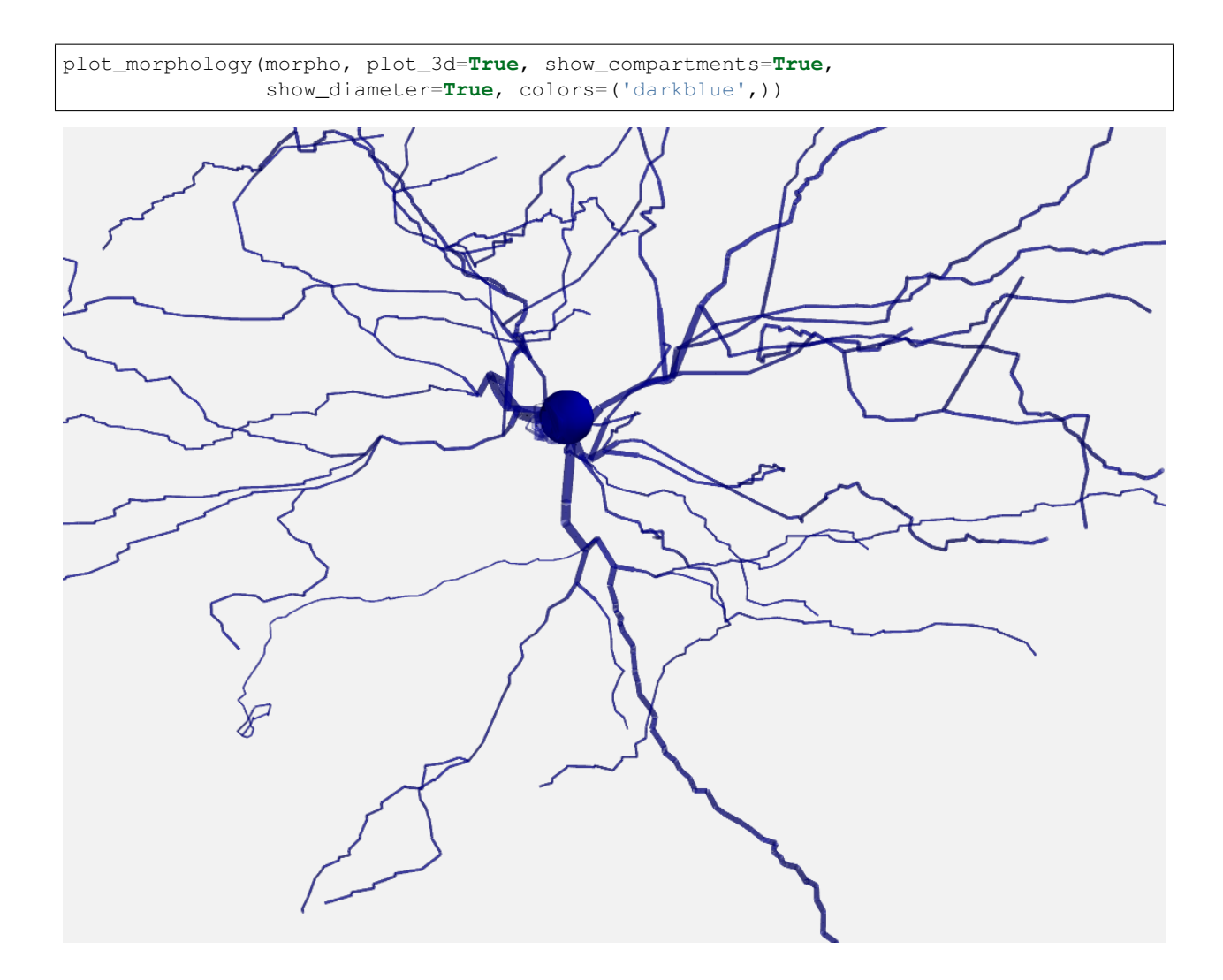

# <span id="page-18-0"></span>**1.2.3 NeuroML exporter**

This is a short overview of the  $nmlexport$  package, providing functionality to export Brian 2 models to NeuroML2.

NeuroML is a XML-based description that provides a common data format for defining and exchanging descriptions of neuronal cell and network models [\(NML project website\)](https://neuroml.org/).

## **Overview**

- *[Working example](#page-18-1)*
- *[Supported Features](#page-21-0)*
- *[Limitations](#page-21-1)*

### <span id="page-18-1"></span>**Working example**

As a demonstration, we use a simple unconnected Integrate & Fire neuron model with refractoriness and given initial values.

```
from brian2 import *
import brian2tools.nmlexport
set_device('neuroml2', filename="nml2model.xml")
n = 100
duration = 1*secondtau = 10 \times msegs = '''dv/dt = (v0 - v) / tau : volt (unless refractory)
v0 : volt
'''group = NeuronGroup(n, eqs, threshold='v > 10*mv', reset='v = 0*mv',
                    refractory=5*ms, method='linear')
group.v = 0*mV
group.v0 = '20*mV * i / (N-1)'rec\_idx = [2, 63]statemonitor = StateMonitor(group, 'v', record=rec_idx)
spikemonitor = SpikeMonitor(group, record=rec_idx)
run(duration)
```
The use of the exporter requires only a few changes to an existing Brian 2 script. In addition to the standard  $b$ rian2 import at the beginning of your script, you need to import the  $brian2tools$ .  $nmlexport$  package. You can then set a "device" called neuroml2 which will generate NeuroML2/LEMS code instead of executing your model. You will also have to specify a keyword argument  $f$ ilename with the desired name of the output file.

The above code will result in a file nml2model.xml and an additional file LEMSUnitsConstants.xml with units definitions in form of constants (necessary due to the way units are handled in LEMS equations).

The file nml2model.xml will look like this:

```
<Lems>
 <Include file="NeuroML2CoreTypes.xml"/>
 <Include file="Simulation.xml"/>
 <Include file="LEMSUnitsConstants.xml"/>
 <ComponentType extends="baseCell" name="neuron1">
   <Property dimension="voltage" name="v0"/>
   <Property dimension="time" name="tau"/>
   <EventPort direction="out" name="spike"/>
   <Exposure dimension="voltage" name="v"/>
   <Dynamics>
     <StateVariable dimension="voltage" exposure="v" name="v"/>
     <OnStart>
       <StateAssignment value="0" variable="v"/>
     </OnStart>
     <Regime name="refractory">
       <StateVariable dimension="time" name="lastspike"/>
       <OnEntry>
         <StateAssignment value="t" variable="lastspike"/>
       </OnEntry>
       <OnCondition test="t .gt. ( lastspike + 5.*ms )">
          <Transition regime="integrating"/>
       </OnCondition>
      </Regime>
      <Regime initial="true" name="integrating">
```
(continues on next page)

(continued from previous page)

```
\langleTimeDerivative value="(v0 - v) / tau" variable="v"/>
        <OnCondition test="v .gt. (10 * mV)">
          <EventOut port="spike"/>
          <StateAssignment value="0*mV" variable="v"/>
          <Transition regime="refractory"/>
        </OnCondition>
      </Regime>
    </Dynamics>
 </ComponentType>
 <ComponentType extends="basePopulation" name="neuron1Multi">
    <Parameter dimension="time" name="tau_p"/>
    <Parameter dimension="none" name="N"/>
    <Constant dimension="voltage" name="mVconst" symbol="mVconst" value="1mV"/>
    <Structure>
     <MultiInstantiate componentType="neuron1" number="N">
       <Assign property="v0" value="20*mVconst * index / ( N-1 ) "/>
       <Assign property="tau" value="tau_p"/>
     </MultiInstantiate>
    </Structure>
 </ComponentType>
 <network id="neuron1MultiNet">
    <Component N="100" id="neuron1Multipop" tau_p="10. ms" type="neuron1Multi"/>
  \langle/network>
 <Simulation id="sim1" length="1s" step="0.1 ms" target="neuron1MultiNet">
    <Display id="disp0" timeScale="1ms" title="v" xmax="1000" xmin="0" ymax="11" ymin=
\rightarrow"0">
     <Line id="line3" quantity="neuron1Multipop[3]/v" scale="1mV" timeScale="1ms"/>
     <Line id="line64" quantity="neuron1Multipop[64]/v" scale="1mV" timeScale="1ms"/>
   </Display>
   <OutputFile fileName="recording_nml2model.dat" id="of0">
      <OutputColumn id="3" quantity="neuron1Multipop[3]/v"/>
      <OutputColumn id="64" quantity="neuron1Multipop[64]/v"/>
   </OutputFile>
   <EventOutputFile fileName="recording_nml2model.spikes" format="TIME_ID" id="eof">
      <EventSelection eventPort="spike" id="line3" select="neuron1Multipop[3]"/>
     <EventSelection eventPort="spike" id="line64" select="neuron1Multipop[64]"/>
   </EventOutputFile>
  </Simulation>
 <Target component="sim1"/>
\langleTems>
```
The exporting device creates a new ComponentType for each cell definition implemented as a Brian 2 NeuronGroup. Later that particular ComponentType is bundled with the initial value assignment into a a new ComponentType (here called neuron1Multi) by MultiInstantiate and eventually a network (neuron1MultiNet) is created out of a defined Component (neuron1Multipop).

Note that the integration method does not matter for the NeuroML export, as NeuroML/LEMS only describes the model not how it is numerically integrated.

To validate the output, you can use the tool [jNeuroML.](https://github.com/NeuroML/jNeuroML) Make sure that jnml has access to the NeuroML2CoreTypes folder by setting the JNML\_HOME environment variable.

With  $\lceil$  nml installed you can run the simulation as follows:

jnml nml2model.xml

### <span id="page-21-0"></span>**Supported Features**

Currently, the NeuroML2 export is restricted to simple neural models and only supports the following classes (and a single run statement per script):

- NeuronGroup The definition of a neuronal model. Mechanisms like threshold, reset and refractoriness are taken into account. Moreover, you may set the initial values of the model parameters (like  $v_0$  above).
- StateMonitor If your script uses a StateMonitor to record variables, each recorded variable is transformed into to a Line tag of the Display in the NeuroML2 simulation and an OutputFile tag is added to the model. The name of the output file is recording\_<<filename>>.dat.
- SpikeMonitor A SpikeMonitor is transformed into an EventOutputFile tag, storing the spikes to a file named recording <<filename>>.spikes.

### <span id="page-21-1"></span>**Limitations**

As stated above, the NeuroML2 export is currently quite limited. In particular, none of the following Brian 2 features are supported:

- Synapses
- Network input (PoissonGroup, SpikeGeneratorGroup, etc.)
- Multicompartmental neurons (SpatialNeuronGroup)
- Non-standard simulation protocols (multiple runs, store/restore mechanism, etc.).

# **1.2.4 NeuroML importer**

This is a short overview of the  $nmlimport$  package, providing functionality to import Brian's morphology from a .nml file.

NeuroML is a XML-based description that provides a common data format for defining and exchanging descriptions of neuronal cell and network models [\(NML project website\)](https://neuroml.org/).

### **Overview**

- *[Working example](#page-21-2)*
- *[Handling SegmentGroup](#page-22-0)*
- *[Handling sections not connected at the distal end](#page-24-1)*

#### <span id="page-21-2"></span>**Working example**

As a demonstration, we will use the nmlimport library to generate morphology and extract other related information from the pyr\_4\_sym.cell.nml nml file. You can download it from [here.](https://github.com/OpenSourceBrain/ACnet2/blob/master/neuroConstruct/generatedNeuroML2/pyr_4_sym.cell.nml)

```
from brian2tools.nmlimport.nml import NMLMorphology
nml_object = NMLMorphology('pyr_4_sym.cell.nml', name_heuristic=True)
```
This call provides us the nml\_object that contains all the information extracted from .nml file. When name\_heuristic param is set to True morphology sections will be determined based on the segment names. In this case Section name will be created by combining names of the inner segments of the section. When set to False, all linearly connected segments combines to form a section and naming convention  $\sec$ {unique integer} is followed.

• To obtain morphology object.

**>>>** morphology = nml\_object.morphology\_obj

With this Morphology object, you can use all of Brian's functions to get information about the cell:

```
>>> print(morphology.topology())
-| [root]
   `-| .apical0
      `---| .apical0.apical2_3_4
     `-| .apical0.apical1
   `-| .basal0
     `-| .basal0.basal1
     `-| .basal0.basal2
>>> print(morphology.area)
[ 1228.36272755] um^2
>>> print(morphology.coordinates)
[[ 0. 0. 0.]
[ 0. 17. 0.]] um
>>> print(morphology.length)
[ 17.] um
>>> print(morphology.distance)
[ 8.5] um
```
• Plot morphology using brian2tool's plot\_morphology function.

```
from brian2tools.plotting.morphology import plot_morphology
plot_morphology(morphology)
```
#### <span id="page-22-0"></span>**Handling SegmentGroup**

SegmentGroup is a method to group multiple segments under single entity. This can later be used to apply operations on all segments of a SegmentGroup. To get the resolved group ids of an nml SegmentGroup. This returns a dictionary that maps SegmentGroup ids to its member segment id's.

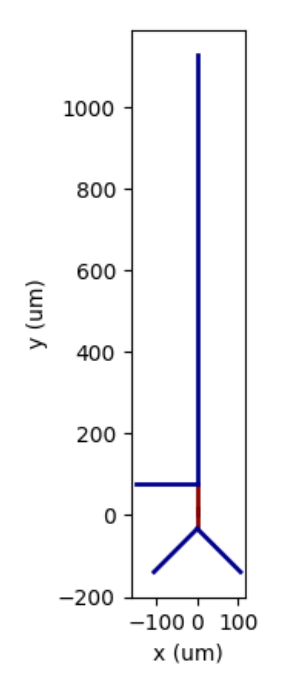

Fig. 1: Pyramidal cell's Morphology plot.

```
>>> print(nml_object.resolved_grp_ids)
{'soma': [0], 'apical0': [1], 'apical2': [2], 'apical3': [3], 'apical4':
[4], 'apical1': [5], 'basal0': [6], 'basal1': [7], 'basal2': [8], 'all':
[0, 1, 2, 3, 4, 5, 6, 7, 8], 'soma_group': [0], 'dendrite_group':
[1, 2, 3, 4, 5, 6, 7, 8], 'apical_dends': [1, 2, 3, 4, 5],
'middle_apical_dendrite': [3], 'thalamic_input': [5], 'basal_dends':
[8, 6, 7], 'basal_gaba_input': [6], 'background_input': [7]}
```
The file pyr\_4\_sym.cell.nml will look something like this:

```
1 <cell id="pyr_4_sym">
2 <morphology id="morphology_pyr_4_sym">
3 <segment id="0" name="soma">
4 <proximal x="0.0" y="0.0" z="0.0" diameter="23.0"/>
5 <distal x="0.0" y="17.0" z="0.0" diameter="23.0"/>
6 </segment>
7 ..........
8 ..........
9 ..........
11 <segment id="6" name="basal0">
12 <parent segment="0" fractionAlong="0.0"/>
13 <proximal x="0.0" y="17.0" z="0.0" diameter="4.0"/>
```
(continues on next page)

10

(continued from previous page)

```
14 <distal x="0.0" y="-50.0" z="0.0" diameter="4.0"/>
15 </segment>
16 ..........
17 . . . . . . . . . .
18 ..........
19
20 <segmentGroup id="apical_dends">
21 <include segmentGroup="apical0"/>
22 <include segmentGroup="apical2"/>
23 <include segmentGroup="apical3"/>
24 <include segmentGroup="apical4"/>
25 <include segmentGroup="apical1"/>
26 </segmentGroup>
27
28 <segmentGroup id="middle_apical_dendrite">
29 <include segmentGroup="apical3"/>
30 </segmentGroup>
31 .......
32 .......
33 .......
34 </morphology>
35 </cell>
```
#### <span id="page-24-1"></span>**Handling sections not connected at the distal end**

If you look at the line 12 in above .nml file, you can see fractionAlong=0.0. fractionAlong value defines the point at which the given segment is connected with its parent segment. So a fractionAlong value of 1 means the segment is connected to bottom (distal) of its parent segment, 0 means it is connected to the top (proximal) of its parent segment. Similarly a value of 0.5 would mean the segment is connected to the middle point of its parent segment. Currently nmlimport library supports fractionAlong value to be 0 or 1 only, as there is no predefined way to connect a segment at some inbetween point of its parent segment in Brian.

# <span id="page-24-0"></span>**1.3 Developer's guide**

### **1.3.1 Coding guidelines**

The coding style should mostly follow the [Brian 2 guidelines,](http://brian2.readthedocs.io/en/latest/developer/guidelines/style.html) with one major exception: for  $b$ rian2tools the code should be both Python 2 (for versions  $\geq 2.7$ ) and Python 3 compatible. This means for example to use range and not xrange for iteration or conversely use list(range) instead of just range when a list is required. For now, this works without from \_\_future\_\_ imports or helper modules like six but the details of this will be fixed when the need arises.

## **1.3.2 NeuroML exporter**

#### **Overview**

- *[NMLExporter](#page-25-0)*
	- *[Neuron Group](#page-26-0)*
- *[DOM structure](#page-26-1)*
- *[Model namespace](#page-27-0)*
- *[LEMSDevice](#page-27-1)*
	- *[LEMS Unit Constants](#page-27-2)*
- *[Other modules](#page-28-0)*
- *[TODO](#page-28-1)*

The main work of the exporter is done in the [lemsexport](#page-31-0) module.

It consists of two main classes:

- NMLExporter responsible for building the NeuroML2/LEMS model.
- LEMSDevice responsible for code generation. It gathers all variables needed to describe the model and calls NMLExporter with well-prepared parameters.

#### <span id="page-25-0"></span>**NMLExporter**

The whole process of building NeuroML model starts with calling the create\_lems\_model method. It selects crucial Brian 2 objects to further parse and pass them to respective methods.

```
if network is None:
   net = Network(collect(level=1))
else:
   net = network
if not constants_file:
   self._model.add(lems.Include(LEMS_CONSTANTS_XML))
else:
   self._model.add(lems.Include(constants_file))
includes = set(includes)
for incl in INCLUDES:
   includes.add(incl)
neuron_groups = [o for o in net.objects if type(o) is NeuronGroup]
state_monitors = [o for o in net.objects if type(o) is StateMonitor]
spike_monitors = [o for o in net.objects if type(o) is SpikeMonitor]
for o in net.objects:
   if type(o) not in [NeuronGroup, StateMonitor, SpikeMonitor,
                       Thresholder, Resetter, StateUpdater]:
        logger.warn("""{} export functionality
                       is not implemented yet.""".format(type(o).__name__))
# Thresholder, Resetter, StateUpdater are not interesting from our perspective
if len(netinputs)>0:
   includes.add(LEMS_INPUTS)
for incl in includes:
   self.add_include(incl)
# First step is to add individual neuron deifinitions and initialize
# them by MultiInstantiate
for e, obj in enumerate(neuron_groups):
    self.add_neurongroup(obj, e, namespace, initializers)
```
#### <span id="page-26-0"></span>**Neuron Group**

A method add\_neurongroup requires more attention. This is the method responsible for building cell model in LEMS (as so-called Component Type) and initializing it when necessary.

In order to build a whole network of cells with different initial values, we need to use the MultiInstantiate LEMS tag. A method make\_multiinstantiate does this job. It iterates over all parameters and analyses equation to find those with iterator variable i. Such variables are initialized in a MultiInstantiate loop at the beginning of a simulation.

More details about the methods described above can be found in the code comments.

#### <span id="page-26-1"></span>**DOM structure**

Until this point the whole model is stored in NMLExporter. model, because the method add neurongroup takes advantage of pylems module to create a XML structure. After that we export it to self. dommodel and rather use NeuroML2 specific content. To extend it one may use self. \_extend\_dommodel() method, giving as parameter a proper DOM structure (built for instance using python  $xml$ .dom.minidom).

```
# DOM structure of the whole model is constructed below
self._dommodel = self._model.export_to_dom()
# input support - currently only Poisson Inputs
for e, obj in enumerate(netinputs):
   self.add_input(obj, counter=e)
# A population should be created in *make_multiinstantiate*
# so we can add it to our DOM structure.
if self._population:
   self._extend_dommodel(self._population)
# if some State or Spike Monitors occur we support them by
# Simulation tag
self. model_namespace['simulname'] = "sim1"
self._simulation = NeuroMLSimulation(self._model_namespace['simulname'],
                                     self._model_namespace['networkname'])
for e, obj in enumerate(state_monitors):
   self.add_statemonitor(obj, filename=recordingsname, outputfile=True)
for e, obj in enumerate(spike_monitors):
    self.add_spikemonitor(obj, filename=recordingsname)
```
Some of the NeuroML structures are already implemented in supporting.py. For example:

- NeuroMLSimulation describes Simulation, adds plot and lines, adds outputfiles for spikes and voltage recordings;
- NeuroMLSimpleNetwork creates a network of cells given some ComponentType;
- NeuroMLTarget picks target for simulation runner.

At the end of the model parsing, a simulation tag is built and added with a target pointing to it.

```
simulation = self._simulation.build()
self._extend_dommodel(simulation)
target = NeuroMLTarget(self._model_namespace['simulname'])
target = target.build()
self._extend_dommodel(target)
```
You may access the final DOM structure by accessing the model ` property or export it to a XML file by calling the export\_to\_file() method of the NMLExporter object.

#### <span id="page-27-0"></span>**Model namespace**

In many places of the code a dictionary self. model namespace is used. As LEMS used identifiers id to name almost all of its components, we want to be consistent in naming them. The dictionary stores names of model's components and allows to refer it later in the code.

#### <span id="page-27-1"></span>**LEMSDevice**

LEMSDevice allows you to take advantage of Brian 2's code generation mechanism. It makes usage of the module easier, as it means for user that they just need to import brian2tools.nmlexport and set the device neuroml2 like this:

```
import brian2lems.nmlexport
set_device('neuroml2', filename="ifcgmtest.xml")
```
In the class init a flag self.build\_on\_run was set to True which means that exporter starts working immediately after encountering the run statement.

```
def __init__(self):
    super(LEMSDevice, self).__init__()
    self. runs = []self.assignments = []
    self.build_on_run = True
    self.build_options = None
    self.has_been_run = False
```
First of all method network\_run is called which gathers of necessary variables from the script or function namespaces and passes it to build method. In build we select all needed variables to separate dictionaries, create a name of the recording files and eventually build the exporter.

```
initializers = {}
for descriptions, duration, namespace, assignments in self.runs:
    for assignment in assignments:
        if not assignment[2] in initializers:
            initializers[assignment[2]] = assignment[-1]if len(self.runs) > 1:
   raise NotImplementedError("Currently only single run is supported.")
if len(filename.split("."))!=1:
    filename_ = 'recording_' + filename.split(".")[0]
else:
    filename_ = 'recording_' + filename
exporter = NMLExporter()
exporter.create_lems_model(self.network, namespace=namespace,
                                         initializers=initializers,
                                         recordingsname=filename_)
exporter.export_to_file(filename)
```
#### <span id="page-27-2"></span>**LEMS Unit Constants**

Last lines of the method are saving LemsConstantUnit.xml file alongside with our model file. This is due to the fact that in some places of mathematical expressions LEMS requires unitless variables, e.g. instead of 1 mm it wants 0.001. So we store most popular units transformed to constants in a separate file which is included in the model file header.

```
if lems_const_save:
   with open(os.path.join(nmlcdpath, LEMS_CONSTANTS_XML), 'r') as f:
       with open(LEMS_CONSTANTS_XML, 'w') as fout:
            fout.write(f.read())
```
### <span id="page-28-0"></span>**Other modules**

If you want to know more about other scripts included in package ([lemsrendering](#page-31-1), [supporting](#page-31-2), [cgmhelper](#page-30-3)), please read their docstrings or comments included in the code.

### <span id="page-28-1"></span>**TODO**

• synapses support;

First attempt to make synapses export work was made during GSOC period. The problem with that feature is related to the fact that NeuroML and brian2 internal synapses implementation differs substantially. For instance, in NeuroML there are no predefined rules for connections, but user needs to explicitly define a synapse. Moreover, in Brian 2, for efficiency reasons, postsynaptic potentials are normally modeled in the post-synaptic cell (for linearly summating synapses, this is equivalent but much more efficient), whereas in NeuroML they are modeled as part of the synapse (simulation speed is not an issue here).

• network input support;

Although there are some classes supporting PoissonInput in the supporting.py, full functionality of input is still not provided, as it is stongly linked with above synapses problems.

# **1.3.3 Release procedure**

In **[brian2tools](#page-30-1)** we use the [setuptools\\_scm package](https://pypi.python.org/pypi/setuptools_scm) to set the package version information, the basic release procedure therefore consists of setting a git tag and pushing that tag to github. The test builds on [travis](https://travis-ci.org/brian-team/brian2tools) will then automatically push the conda packages to [anaconda.org.](https://anaconda.org/brian-team/brian2tools)

The dev/release/prepare\_release.py script automates the tag creation and makes sure that no uncommited changes exist when doing do.

In the future, we will probably also push the pypi packages automatically from the test builds; for now this has to be done manually. The prepare release.py script mentioned above will already create the source distribution and universal wheel files, they can then be uploaded with  $t$  wine upload dist/ $\star$  or using the dev/release/ upload\_to\_pypi.py script.

# CHAPTER 2

# API reference

# <span id="page-30-4"></span><span id="page-30-1"></span><span id="page-30-0"></span>**2.1 brian2tools package**

Tools for use with the Brian 2 simulator.

# **2.1.1 Subpackages**

#### <span id="page-30-2"></span>**brian2tools.nmlexport package**

**Submodules**

### <span id="page-30-3"></span>**brian2tools.nmlexport.cgmhelper module**

brian2tools.nmlexport.cgmhelper.**description**(*brian\_obj*, *run\_namespace*) brian2tools.nmlexport.cgmhelper.**eq\_string**(*equations*) brian2tools.nmlexport.cgmhelper.**get\_namespace\_dict**(*identifiers*, *neurongroup*, *run\_namespace*) brian2tools.nmlexport.cgmhelper.**neurongroup\_description**(*neurongroup*, *run\_namespace*)

### <span id="page-31-3"></span><span id="page-31-0"></span>**brian2tools.nmlexport.lemsexport module**

#### <span id="page-31-1"></span>**brian2tools.nmlexport.lemsrendering module**

#### <span id="page-31-2"></span>**brian2tools.nmlexport.supporting module**

```
class brian2tools.nmlexport.supporting.NeuroMLPoissonGenerator(poissid, aver-
```
Bases: [object](https://docs.python.org/3/library/functions.html#object)

Makes XML of spikeGeneratorPoisson for NeuroML2/LEMS simulation.

#### **build**()

Builds NeuroML DOM structure of spikeGeneratorPoisson and returns it.

Returns generator – DOM representation of generator.

Return type xml.minidom.dom

```
class brian2tools.nmlexport.supporting.NeuroMLSimpleNetwork(id_)
    Bases: object
```
NeuroMLSimpleNetwork class representing network tag in NeuroML syntax as a XML DOM representation.

#### **add\_component**(*id\_*, *type\_*, *\*\*attributes*) Adds a component to a network.

Parameters

- $id$  ( $str$ ) component id
- **type**  $(str)$  $(str)$  $(str)$  type of component
- **attributes** (.., optional) more attributes

#### **build**()

Builds NeuroML DOM structure of network. It returns DOM object.

Returns network – DOM representation of network.

Return type xml.minidom.dom

```
class brian2tools.nmlexport.supporting.NeuroMLSimulation(simid, target,
                                                            length='1s',
                                                            step='0.1ms')
```
Bases: [object](https://docs.python.org/3/library/functions.html#object)

NeuroMLSimulation class representing Simulation tag in NeuroML syntax as a XML DOM representation.

**add\_display**(*dispid*, *title="*, *time\_scale='1ms'*, *xmin='0'*, *xmax='1000'*, *ymin='0'*, *ymax='11'*) Adds a Display element to Simulation.

Parameters

- **dispid** ([str](https://docs.python.org/3/library/stdtypes.html#str)) display id
- **title**  $(str)$  $(str)$  $(str)$  title printed on display window
- **time\_scale** ([str](https://docs.python.org/3/library/stdtypes.html#str)) time scale of a plot
- **xmax, ymin, ymax** (xmin,) limits of plot

```
add_eventoutputfile(outfileid, filename='recordings.spikes', format_='TIME_ID')
     Adds an EventOutputFile element to a recently added Display.
```
*age\_rate*)

#### <span id="page-32-0"></span>Parameters

- **outfileid** ([str](https://docs.python.org/3/library/stdtypes.html#str)) EventOutputFile id
- **filename**  $(str)$  $(str)$  $(str)$  name of an output file
- **format** ([str,](https://docs.python.org/3/library/stdtypes.html#str) optional) format of data storage, default TIME\_ID

#### **add\_eventselection**(*esid*, *select*, *event\_port='spike'*)

Adds an EventSelection element to a recently added EventOutputFile.

#### Parameters

- **esid** ([str](https://docs.python.org/3/library/stdtypes.html#str)) EventSelection id
- **select**  $(str)$  $(str)$  $(str)$  index of selected neuron
- **event\_port** ([str](https://docs.python.org/3/library/stdtypes.html#str)) event port name, default 'spike'

**add\_line**(*linid*, *quantity*, *scale='1mV'*, *time\_scale='1ms'*) Adds a Line element to a recently added Display.

#### Parameters

- **linid**  $(str)$  $(str)$  $(str)$  line id
- **quantity**  $(str)$  $(str)$  $(str)$  measure to plot
- $scale(str) scale of a function$  $scale(str) scale of a function$  $scale(str) scale of a function$
- **time**  $scale(str) time scale of a line$  $scale(str) time scale of a line$  $scale(str) time scale of a line$

#### **add\_outputcolumn**(*ocid*, *quantity*)

Adds an OutputColumn element to a recently added OutputFile tag.

#### Parameters

- **ocid** ([str](https://docs.python.org/3/library/stdtypes.html#str)) OutputColumn id
- **quantity**  $(str)$  $(str)$  $(str)$  measure to store in a column

**add\_outputfile**(*outfileid*, *filename='recordings.dat'*)

Adds an OutputFile to Simulation.

#### Parameters

- **outfileid** ([str](https://docs.python.org/3/library/stdtypes.html#str)) OutputFile id
- **filename**  $(str)$  $(str)$  $(str)$  name of an output file

#### **build**()

Builds NeuroML DOM structure of Simulation. It returns DOM object or it can be accessed by *object.simulation*.

Returns simulation – DOM representation of simulation.

#### Return type xml.minidom.dom

#### **create\_simulation**(*simid*, *target*, *length*, *step*)

Adds a Simulation element to DOM structure at init.

#### **Parameters**

- $\sinid(\text{str}) \sinulation id.$  $\sinid(\text{str}) \sinulation id.$  $\sinid(\text{str}) \sinulation id.$
- **target** ([str](https://docs.python.org/3/library/stdtypes.html#str)) target NeuroML object: component or network
- **length** ([str,](https://docs.python.org/3/library/stdtypes.html#str) optional) length of simulation, default 1 sec

• **step** ([str,](https://docs.python.org/3/library/stdtypes.html#str) optional) – step of integration, default 0.1 ms

<span id="page-33-0"></span>**update\_simulation\_attribute**(*attr\_name*, *attr\_value*)

Updates simulation attributes.

#### Parameters

• **attr** name  $(str)$  $(str)$  $(str)$  – attribute name

- **attr value** ([str](https://docs.python.org/3/library/stdtypes.html#str) or [int](https://docs.python.org/3/library/functions.html#int) or [float](https://docs.python.org/3/library/functions.html#float)) attribute value
- **class** brian2tools.nmlexport.supporting.**NeuroMLTarget**(*component*) Bases: [object](https://docs.python.org/3/library/functions.html#object)

Makes XML of target of NeuroML2/LEMS simulation.

#### **build**()

Builds NeuroML DOM structure of target and returns it.

Returns target – DOM representation of target.

Return type xml.minidom.dom

brian2tools.nmlexport.supporting.**brian\_unit\_to\_lems**(*valunit*)

Returns string representation of LEMS unit where  $*$  is between value and unit e.g. "20. mV" -> "20. $*$ mV".

**Parameters valunit** (Quantity or [str](https://docs.python.org/3/library/stdtypes.html#str)) – text or brian2.Quantity representation of a value with unit

Returns valstr – string representation of LEMS unit

Return type [str](https://docs.python.org/3/library/stdtypes.html#str)

```
brian2tools.nmlexport.supporting.from_string(rep)
```
Returns Quantity object from text representation of a value.

**Parameters**  $\text{rep}(s \text{tr})$  **– text representation of a value with unit** 

Returns q – Brian Quantity object

Return type Quantity

brian2tools.nmlexport.supporting.**read\_nml\_dims**(*nmlcdpath="*)

Read from NeuroMLCoreDimensions.xml all supported by LEMS dimensions and store it as a Python dict with name as a key and Brian2 unit as value.

Parameters nmlcdpath ([str](https://docs.python.org/3/library/stdtypes.html#str), optional) – Path to 'NeuroMLCoreDimensions.xml'

Returns lems\_dimenssions – Dictionary with LEMS dimensions.

Return type [dict](https://docs.python.org/3/library/stdtypes.html#dict)

brian2tools.nmlexport.supporting.**read\_nml\_units**(*nmlcdpath="*) Read from 'NeuroMLCoreDimensions.xml' all supported by LEMS units.

Parameters **nmlcdpath** ([str](https://docs.python.org/3/library/stdtypes.html#str), optional) – Path to 'NeuroMLCoreDimensions.xml'

Returns lems\_units – List with LEMS units.

Return type [list](https://docs.python.org/3/library/stdtypes.html#list)

### <span id="page-34-3"></span><span id="page-34-0"></span>**brian2tools.nmlimport package**

#### **Submodules**

### <span id="page-34-1"></span>**brian2tools.nmlimport.helper module**

brian2tools.nmlimport.helper.**formatter**(*datum*)

brian2tools.nmlimport.helper.**get\_child\_segments**(*segments*)

brian2tools.nmlimport.helper.**get\_parent\_segment**(*segment*, *segments*)

### **brian2tools.nmlimport.nml module**

### <span id="page-34-2"></span>**brian2tools.plotting package**

#### Package containing plotting modules.

brian2tools.plotting.**brian\_plot**(*brian\_obj*, *axes=None*, *\*\*kwds*)

Plot the data of the given object (e.g. a monitor). This function will call an adequate plotting function for the object, e.g. plot raster for a [SpikeMonitor](https://brian2.readthedocs.io/en/2.0rc/reference/brian2.monitors.spikemonitor.SpikeMonitor.html#brian2.monitors.spikemonitor.SpikeMonitor). The plotting may apply heuristics to get a generally useful plot (e.g. for a [PopulationRateMonitor](https://brian2.readthedocs.io/en/2.0rc/reference/brian2.monitors.ratemonitor.PopulationRateMonitor.html#brian2.monitors.ratemonitor.PopulationRateMonitor), it will plot the rates smoothed with a Gaussian window of 1 ms), the exact details are subject to change. This function is therefore mostly meant as a quick and easy way to plot an object, for full control use one of the specific plotting functions.

#### **Parameters**

- **brian\_obj** ([object](https://docs.python.org/3/library/functions.html#object)) The Brian object to plot.
- **axes** ([Axes](https://matplotlib.org/api/axes_api.html#matplotlib.axes.Axes), optional) The Axes instance used for plotting. Defaults to None which means that a new [Axes](https://matplotlib.org/api/axes_api.html#matplotlib.axes.Axes) will be created for the plot.
- **kwds** ([dict,](https://docs.python.org/3/library/stdtypes.html#dict) optional) Any additional keywords command will be handed over to mat[plot](https://matplotlib.org/api/_as_gen/matplotlib.axes.Axes.plot.html#matplotlib.axes.Axes.plot)lib's plot command. This can be used to set plot properties such as the color.
- **Returns axes** The  $\forall x \in S$  instance that was used for plotting. This object allows to modify the plot further, e.g. by setting the plotted range, the axis labels, the plot title, etc.

#### Return type [Axes](https://matplotlib.org/api/axes_api.html#matplotlib.axes.Axes)

```
brian2tools.plotting.add_background_pattern(axes, hatch='xxx', fill=True, fc=(0.9, 0.9,
```
*0.9)*, *ec=(0.8*, *0.8*, *0.8)*, *zorder=-10*, *\*\*kwds*)

Add a "hatching" pattern to the background of the axes (can be useful to make a difference between "no value" and a value mapped to a color value that is identical to the background color). By default, it uses a cross hatching pattern in gray which can be changed by providing the respective arguments. All additional keyword arguments are passed on to the [Rectangle](https://matplotlib.org/api/_as_gen/matplotlib.patches.Rectangle.html#matplotlib.patches.Rectangle) initializer.

#### **Parameters**

- **axes** ([matplotlib.axes.Axes](https://matplotlib.org/api/axes_api.html#matplotlib.axes.Axes)) The axes where the background pattern should be added.
- **hatch** ([str,](https://docs.python.org/3/library/stdtypes.html#str) optional) See matplotlib.patches.Patch.set hatch. Defaults to 'xxx'.
- **fill** ([bool,](https://docs.python.org/3/library/functions.html#bool) optional) See [matplotlib.patches.Patch.set\\_fill](https://matplotlib.org/api/_as_gen/matplotlib.patches.Patch.html#matplotlib.patches.Patch.set_fill). Defaults to [True](https://docs.python.org/3/library/constants.html#True).
- **fc** (mpl color spec or [None](https://docs.python.org/3/library/constants.html#None) or 'none') See [matplotlib.patches.](https://matplotlib.org/api/_as_gen/matplotlib.patches.Patch.html#matplotlib.patches.Patch.set_facecolor) [Patch.set\\_facecolor](https://matplotlib.org/api/_as_gen/matplotlib.patches.Patch.html#matplotlib.patches.Patch.set_facecolor). Defaults to (0.9, 0.9, 0.9).
- <span id="page-35-1"></span>• **ec** (mpl color spec or [None](https://docs.python.org/3/library/constants.html#None) or 'none') – See [matplotlib.patches.](https://matplotlib.org/api/_as_gen/matplotlib.patches.Patch.html#matplotlib.patches.Patch.set_edgecolor) Patch.set edgecolor. Defaults to (0.8, 0.8, 0.8).
- **zorder** ([int](https://docs.python.org/3/library/functions.html#int)) See [matplotlib.artist.Artist.set\\_zorder](https://matplotlib.org/api/_as_gen/matplotlib.artist.Artist.set_zorder.html#matplotlib.artist.Artist.set_zorder). Defaults to  $-10.$

<span id="page-35-0"></span>brian2tools.plotting.**plot\_raster**(*spike\_indices*, *spike\_times*, *time\_unit=<Mock name='mock.ms' id='139707065133328'>*, *axes=None*, *\*\*kwds*)

Plot a "raster plot", a plot of neuron indices over spike times. The default marker used for plotting is '.', it can be overriden with the marker keyword argument.

#### **Parameters**

- **spike\_indices** ([ndarray](https://docs.scipy.org/doc/numpy/reference/generated/numpy.ndarray.html#numpy.ndarray)) The indices of spiking neurons, corresponding to the times given in spike\_times.
- **spike times** ([Quantity](https://brian2.readthedocs.io/en/2.0rc/reference/brian2.units.fundamentalunits.Quantity.html#brian2.units.fundamentalunits.Quantity)) A sequence of spike times.
- **time** unit ([Unit](https://brian2.readthedocs.io/en/2.0rc/reference/brian2.units.fundamentalunits.Unit.html#brian2.units.fundamentalunits.Unit), optional) The unit to use for the time axis. Defaults to ms, but longer simulations could use second, for example.
- **axes** ([Axes](https://matplotlib.org/api/axes_api.html#matplotlib.axes.Axes), optional) The [Axes](https://matplotlib.org/api/axes_api.html#matplotlib.axes.Axes) instance used for plotting. Defaults to None which means that a new [Axes](https://matplotlib.org/api/axes_api.html#matplotlib.axes.Axes) will be created for the plot.
- **kwds** ([dict,](https://docs.python.org/3/library/stdtypes.html#dict) optional) Any additional keywords command will be handed over to matplotlib's [plot](https://matplotlib.org/api/_as_gen/matplotlib.axes.Axes.plot.html#matplotlib.axes.Axes.plot) command. This can be used to set plot properties such as the color.

**Returns axes** – The  $A \times B$  instance that was used for plotting. This object allows to modify the plot further, e.g. by setting the plotted range, the axis labels, the plot title, etc.

#### Return type [Axes](https://matplotlib.org/api/axes_api.html#matplotlib.axes.Axes)

brian2tools.plotting.**plot\_state**(*times*, *values*, *time\_unit=<Mock name='mock.ms' id='139707065133328'>*, *var\_unit=None*, *var\_name=None*, *axes=None*, *\*\*kwds*)

#### **Parameters**

- times ([Quantity](https://brian2.readthedocs.io/en/2.0rc/reference/brian2.units.fundamentalunits.Quantity.html#brian2.units.fundamentalunits.Quantity)) The array of times for the data points given in values.
- **values** ([Quantity](https://brian2.readthedocs.io/en/2.0rc/reference/brian2.units.fundamentalunits.Quantity.html#brian2.units.fundamentalunits.Quantity), [ndarray](https://docs.scipy.org/doc/numpy/reference/generated/numpy.ndarray.html#numpy.ndarray)) The values to plot, either a 1D array with the same length as times, or a 2D array with len(times) rows.
- **time** unit ([Unit](https://brian2.readthedocs.io/en/2.0rc/reference/brian2.units.fundamentalunits.Unit.html#brian2.units.fundamentalunits.Unit), optional) The unit to use for the time axis. Defaults to ms, but longer simulations could use second, for example.
- **var\_unit** ([Unit](https://brian2.readthedocs.io/en/2.0rc/reference/brian2.units.fundamentalunits.Unit.html#brian2.units.fundamentalunits.Unit), optional) The unit to use to plot the values (e.g. mV for a membrane potential). If none is given (the default), an attempt is made to find a good scale automatically based on the values.
- **var\_name** ([str,](https://docs.python.org/3/library/stdtypes.html#str) optional) The name of the variable that is plotted. Used for the axis label.
- **axes** ([Axes](https://matplotlib.org/api/axes_api.html#matplotlib.axes.Axes), optional) The [Axes](https://matplotlib.org/api/axes_api.html#matplotlib.axes.Axes) instance used for plotting. Defaults to None which means that a new [Axes](https://matplotlib.org/api/axes_api.html#matplotlib.axes.Axes) will be created for the plot.
- **kwds** ([dict,](https://docs.python.org/3/library/stdtypes.html#dict) optional) Any additional keywords command will be handed over to matplotlib's [plot](https://matplotlib.org/api/_as_gen/matplotlib.axes.Axes.plot.html#matplotlib.axes.Axes.plot) command. This can be used to set plot properties such as the color.
- **Returns axes** The  $A \times B$  instance that was used for plotting. This object allows to modify the plot further, e.g. by setting the plotted range, the axis labels, the plot title, etc.

#### Return type [Axes](https://matplotlib.org/api/axes_api.html#matplotlib.axes.Axes)

<span id="page-36-0"></span>brian2tools.plotting.**plot\_rate**(*times*, *rate*, *time\_unit=<Mock name='mock.ms' id='139707065133328'>*, *rate\_unit=<Mock name='mock.Hz' id='139707065134608'>*, *axes=None*, *\*\*kwds*)

#### Parameters

- **times** ([Quantity](https://brian2.readthedocs.io/en/2.0rc/reference/brian2.units.fundamentalunits.Quantity.html#brian2.units.fundamentalunits.Quantity)) The time points at which the rate is measured.
- **rate** ([Quantity](https://brian2.readthedocs.io/en/2.0rc/reference/brian2.units.fundamentalunits.Quantity.html#brian2.units.fundamentalunits.Quantity)) The population rate for each time point in times
- **time** unit ([Unit](https://brian2.readthedocs.io/en/2.0rc/reference/brian2.units.fundamentalunits.Unit.html#brian2.units.fundamentalunits.Unit), optional) The unit to use for the time axis. Defaults to ms, but longer simulations could use second, for example.
- **time** unit The unit to use for the rate axis. Defaults to Hz.
- **axes** ([Axes](https://matplotlib.org/api/axes_api.html#matplotlib.axes.Axes), optional) The [Axes](https://matplotlib.org/api/axes_api.html#matplotlib.axes.Axes) instance used for plotting. Defaults to None which means that a new [Axes](https://matplotlib.org/api/axes_api.html#matplotlib.axes.Axes) will be created for the plot.
- **kwds** ([dict,](https://docs.python.org/3/library/stdtypes.html#dict) optional) Any additional keywords command will be handed over to mat[plot](https://matplotlib.org/api/_as_gen/matplotlib.axes.Axes.plot.html#matplotlib.axes.Axes.plot)lib's  $p$  lot command. This can be used to set plot properties such as the color.

Returns axes – The [Axes](https://matplotlib.org/api/axes_api.html#matplotlib.axes.Axes) instance that was used for plotting. This object allows to modify the plot further, e.g. by setting the plotted range, the axis labels, the plot title, etc.

#### Return type [Axes](https://matplotlib.org/api/axes_api.html#matplotlib.axes.Axes)

brian2tools.plotting.**plot\_morphology**(*morphology*, *plot\_3d=None*, *show\_compartments=False*, *show\_diameter=False*, *colors=('darkblue'*, *'darkred')*, *axes=None*)

Plot a given [Morphology](https://brian2.readthedocs.io/en/2.0rc/reference/brian2.spatialneuron.morphology.Morphology.html#brian2.spatialneuron.morphology.Morphology) in 2D or 3D.

#### **Parameters**

- **morphology** ([Morphology](https://brian2.readthedocs.io/en/2.0rc/reference/brian2.spatialneuron.morphology.Morphology.html#brian2.spatialneuron.morphology.Morphology)) The morphology to plot
- **plot**  $3d$  ([bool,](https://docs.python.org/3/library/functions.html#bool) optional) Whether to plot the morphology in 3D or in 2D. If not set (the default) a morphology where all z values are 0 is plotted in 2D, otherwise it is plot in 3D.
- **show\_compartments** ([bool,](https://docs.python.org/3/library/functions.html#bool) optional) Whether to plot a dot at the center of each compartment. Defaults to False.
- **show\_diameter** ([bool,](https://docs.python.org/3/library/functions.html#bool) optional) Whether to plot the compartments with the diameter given in the morphology. Defaults to False.
- **colors** (sequence of color specifications) A list of colors that is cycled through for each new section. Can be any color specification that matplotlib understands (e.g. a string such as 'darkblue' or a tuple such as (0, 0.7, 0).
- **axes** ([Axes](https://matplotlib.org/api/axes_api.html#matplotlib.axes.Axes) or [Scene](http://docs.enthought.com/mayavi/mayavi/api/pipeline_objects.html#mayavi.core.api.Scene), optional) A matplotlib [Axes](https://matplotlib.org/api/axes_api.html#matplotlib.axes.Axes) (for 2D plots) or mayavi [Scene](http://docs.enthought.com/mayavi/mayavi/api/pipeline_objects.html#mayavi.core.api.Scene) ( for 3D plots) instance, where the plot will be added.

Returns axes – The [Axes](https://matplotlib.org/api/axes_api.html#matplotlib.axes.Axes) or [Scene](http://docs.enthought.com/mayavi/mayavi/api/pipeline_objects.html#mayavi.core.api.Scene) instance that was used for plotting. This object allows to modify the plot further, e.g. by setting the plotted range, the axis labels, the plot title, etc.

#### Return type [Axes](https://matplotlib.org/api/axes_api.html#matplotlib.axes.Axes) or [Scene](http://docs.enthought.com/mayavi/mayavi/api/pipeline_objects.html#mayavi.core.api.Scene)

#### brian2tools.plotting.**plot\_dendrogram**(*morphology*, *axes=None*)

Plot a "dendrogram" of a morphology, i.e. an abstract representation which visualizes the branching structure and the length of each section.

#### **Parameters**

• **morphology** ([Morphology](https://brian2.readthedocs.io/en/2.0rc/reference/brian2.spatialneuron.morphology.Morphology.html#brian2.spatialneuron.morphology.Morphology)) – The morphology to visualize.

- <span id="page-37-2"></span>• **axes** ([Axes](https://matplotlib.org/api/axes_api.html#matplotlib.axes.Axes), optional) – The [Axes](https://matplotlib.org/api/axes_api.html#matplotlib.axes.Axes) instance used for plotting. Defaults to None which means that a new [Axes](https://matplotlib.org/api/axes_api.html#matplotlib.axes.Axes) will be created for the plot.
- **Returns axes** The  $A \times B$  instance that was used for plotting. This object allows to modify the plot further, e.g. by setting the plotted range, the axis labels, the plot title, etc.

#### Return type [Axes](https://matplotlib.org/api/axes_api.html#matplotlib.axes.Axes)

brian2tools.plotting.**plot\_synapses**(*sources*, *targets*, *values=None*, *var\_unit=None*, *var\_name=None*, *plot\_type='scatter'*, *axes=None*, *\*\*kwds*)

#### **Parameters**

- **sources** ([ndarray](https://docs.scipy.org/doc/numpy/reference/generated/numpy.ndarray.html#numpy.ndarray) of int) The source indices of the connections (as returned by Synapses.i).
- **targets** ([ndarray](https://docs.scipy.org/doc/numpy/reference/generated/numpy.ndarray.html#numpy.ndarray) of int) The target indices of the connections (as returned by Synapses.j).
- **values** ([Quantity](https://brian2.readthedocs.io/en/2.0rc/reference/brian2.units.fundamentalunits.Quantity.html#brian2.units.fundamentalunits.Quantity), [ndarray](https://docs.scipy.org/doc/numpy/reference/generated/numpy.ndarray.html#numpy.ndarray)) The values to plot, a 1D array of the same size as sources and targets.
- **var\_unit** ([Unit](https://brian2.readthedocs.io/en/2.0rc/reference/brian2.units.fundamentalunits.Unit.html#brian2.units.fundamentalunits.Unit), optional) The unit to use to plot the values (e.g. mV for a membrane potential). If none is given (the default), an attempt is made to find a good scale automatically based on the values.
- **var\_name** ([str,](https://docs.python.org/3/library/stdtypes.html#str) optional) The name of the variable that is plotted. Used for the axis label.
- **plot\_type** ({'scatter', 'image', 'hexbin'}, optional) What type of plot to use. Can be 'scatter' (the default) to draw a scatter plot, 'image' to display the connections as a matrix or 'hexbin' to display a 2D histogram using matplotlib's [hexbin](https://matplotlib.org/api/_as_gen/matplotlib.axes.Axes.hexbin.html#matplotlib.axes.Axes.hexbin) function. For a large number of synapses, 'scatter' will be very slow. Similarly, an 'image' plot will use a lot of memory for connections between two large groups. For a small number of neurons and synapses, 'hexbin' will be hard to interpret.
- **axes** ([Axes](https://matplotlib.org/api/axes_api.html#matplotlib.axes.Axes), optional) The [Axes](https://matplotlib.org/api/axes_api.html#matplotlib.axes.Axes) instance used for plotting. Defaults to None which means that a new [Axes](https://matplotlib.org/api/axes_api.html#matplotlib.axes.Axes) will be created for the plot.
- **kwds** ([dict,](https://docs.python.org/3/library/stdtypes.html#dict) optional) Any additional keywords command will be handed over to the respective matplotlib command ([scatter](https://matplotlib.org/api/_as_gen/matplotlib.axes.Axes.scatter.html#matplotlib.axes.Axes.scatter) if the plot\_type is 'scatter', [imshow](https://matplotlib.org/api/_as_gen/matplotlib.axes.Axes.imshow.html#matplotlib.axes.Axes.imshow) for 'image', and [hexbin](https://matplotlib.org/api/_as_gen/matplotlib.axes.Axes.hexbin.html#matplotlib.axes.Axes.hexbin) for 'hexbin'). This can be used to set plot properties such as the marker.
- **Returns axes** The  $A \times B$  instance that was used for plotting. This object allows to modify the plot further, e.g. by setting the plotted range, the axis labels, the plot title, etc.

Return type [Axes](https://matplotlib.org/api/axes_api.html#matplotlib.axes.Axes)

#### **Submodules**

#### <span id="page-37-1"></span>**brian2tools.plotting.base module**

Base module for the plotting facilities.

```
brian2tools.plotting.base.brian_plot(brian_obj, axes=None, **kwds)
```
Plot the data of the given object (e.g. a monitor). This function will call an adequate plotting function for the object, e.g. plot\_raster for a [SpikeMonitor](https://brian2.readthedocs.io/en/2.0rc/reference/brian2.monitors.spikemonitor.SpikeMonitor.html#brian2.monitors.spikemonitor.SpikeMonitor). The plotting may apply heuristics to get a generally useful plot (e.g. for a [PopulationRateMonitor](https://brian2.readthedocs.io/en/2.0rc/reference/brian2.monitors.ratemonitor.PopulationRateMonitor.html#brian2.monitors.ratemonitor.PopulationRateMonitor), it will plot the rates smoothed with a Gaussian window of 1 ms),

<span id="page-38-3"></span>the exact details are subject to change. This function is therefore mostly meant as a quick and easy way to plot an object, for full control use one of the specific plotting functions.

#### Parameters

- **brian\_obj** ([object](https://docs.python.org/3/library/functions.html#object)) The Brian object to plot.
- **axes** ([Axes](https://matplotlib.org/api/axes_api.html#matplotlib.axes.Axes), optional) The [Axes](https://matplotlib.org/api/axes_api.html#matplotlib.axes.Axes) instance used for plotting. Defaults to None which means that a new [Axes](https://matplotlib.org/api/axes_api.html#matplotlib.axes.Axes) will be created for the plot.
- **kwds** ([dict,](https://docs.python.org/3/library/stdtypes.html#dict) optional) Any additional keywords command will be handed over to matplotlib's [plot](https://matplotlib.org/api/_as_gen/matplotlib.axes.Axes.plot.html#matplotlib.axes.Axes.plot) command. This can be used to set plot properties such as the color.
- **Returns axes** The  $A \times B$  instance that was used for plotting. This object allows to modify the plot further, e.g. by setting the plotted range, the axis labels, the plot title, etc.

#### Return type [Axes](https://matplotlib.org/api/axes_api.html#matplotlib.axes.Axes)

```
brian2tools.plotting.base.add_background_pattern(axes, hatch='xxx', fill=True, fc=(0.9,
                                                              0.9, 0.9), ec=(0.8, 0.8, 0.8), zorder=-
                                                               10, **kwds)
```
Add a "hatching" pattern to the background of the axes (can be useful to make a difference between "no value" and a value mapped to a color value that is identical to the background color). By default, it uses a cross hatching pattern in gray which can be changed by providing the respective arguments. All additional keyword arguments are passed on to the [Rectangle](https://matplotlib.org/api/_as_gen/matplotlib.patches.Rectangle.html#matplotlib.patches.Rectangle) initializer.

#### **Parameters**

- **axes** ([matplotlib.axes.Axes](https://matplotlib.org/api/axes_api.html#matplotlib.axes.Axes)) The axes where the background pattern should be added.
- **hatch** ([str,](https://docs.python.org/3/library/stdtypes.html#str) optional) See matplotlib.patches.Patch.set hatch. Defaults to 'xxx'.
- fill ([bool,](https://docs.python.org/3/library/functions.html#bool) optional) See matplotlib.patches.Patch.set fill. Defaults to [True](https://docs.python.org/3/library/constants.html#True).
- **fc** (mpl color spec or [None](https://docs.python.org/3/library/constants.html#None) or 'none') See [matplotlib.patches.](https://matplotlib.org/api/_as_gen/matplotlib.patches.Patch.html#matplotlib.patches.Patch.set_facecolor) [Patch.set\\_facecolor](https://matplotlib.org/api/_as_gen/matplotlib.patches.Patch.html#matplotlib.patches.Patch.set_facecolor). Defaults to  $(0.9, 0.9, 0.9)$ .
- **ec** (mpl color spec or [None](https://docs.python.org/3/library/constants.html#None) or 'none') See [matplotlib.patches.](https://matplotlib.org/api/_as_gen/matplotlib.patches.Patch.html#matplotlib.patches.Patch.set_edgecolor) [Patch.set\\_edgecolor](https://matplotlib.org/api/_as_gen/matplotlib.patches.Patch.html#matplotlib.patches.Patch.set_edgecolor). Defaults to (0.8, 0.8, 0.8).
- **zorder** ([int](https://docs.python.org/3/library/functions.html#int)) See [matplotlib.artist.Artist.set\\_zorder](https://matplotlib.org/api/_as_gen/matplotlib.artist.Artist.set_zorder.html#matplotlib.artist.Artist.set_zorder). Defaults to  $-10.$

#### <span id="page-38-2"></span>**brian2tools.plotting.data module**

<span id="page-38-1"></span>Module to plot simulation data (raster plots, etc.)

brian2tools.plotting.data.**plot\_raster**(*spike\_indices*, *spike\_times*, *time\_unit=<Mock name='mock.ms' id='139707065133328'>*, *axes=None*, *\*\*kwds*)

Plot a "raster plot", a plot of neuron indices over spike times. The default marker used for plotting is '.', it can be overriden with the marker keyword argument.

#### Parameters

- **spike\_indices** ([ndarray](https://docs.scipy.org/doc/numpy/reference/generated/numpy.ndarray.html#numpy.ndarray)) The indices of spiking neurons, corresponding to the times given in spike\_times.
- **spike\_times** ([Quantity](https://brian2.readthedocs.io/en/2.0rc/reference/brian2.units.fundamentalunits.Quantity.html#brian2.units.fundamentalunits.Quantity)) A sequence of spike times.
- <span id="page-39-1"></span>• **time** unit ([Unit](https://brian2.readthedocs.io/en/2.0rc/reference/brian2.units.fundamentalunits.Unit.html#brian2.units.fundamentalunits.Unit), optional) – The unit to use for the time axis. Defaults to ms, but longer simulations could use second, for example.
- **axes** ([Axes](https://matplotlib.org/api/axes_api.html#matplotlib.axes.Axes), optional) The [Axes](https://matplotlib.org/api/axes_api.html#matplotlib.axes.Axes) instance used for plotting. Defaults to None which means that a new [Axes](https://matplotlib.org/api/axes_api.html#matplotlib.axes.Axes) will be created for the plot.
- **kwds** ([dict,](https://docs.python.org/3/library/stdtypes.html#dict) optional) Any additional keywords command will be handed over to mat[plot](https://matplotlib.org/api/_as_gen/matplotlib.axes.Axes.plot.html#matplotlib.axes.Axes.plot)lib's  $p$  lot command. This can be used to set plot properties such as the color.
- **Returns axes** The  $A \times \epsilon$  instance that was used for plotting. This object allows to modify the plot further, e.g. by setting the plotted range, the axis labels, the plot title, etc.

Return type [Axes](https://matplotlib.org/api/axes_api.html#matplotlib.axes.Axes)

```
brian2tools.plotting.data.plot_state(times, values, time_unit=<Mock name='mock.ms'
                                         id='139707065133328'>, var_unit=None,
                                         var_name=None, axes=None, **kwds)
```
#### **Parameters**

- **times** ([Quantity](https://brian2.readthedocs.io/en/2.0rc/reference/brian2.units.fundamentalunits.Quantity.html#brian2.units.fundamentalunits.Quantity)) The array of times for the data points given in values.
- **values** ([Quantity](https://brian2.readthedocs.io/en/2.0rc/reference/brian2.units.fundamentalunits.Quantity.html#brian2.units.fundamentalunits.Quantity), [ndarray](https://docs.scipy.org/doc/numpy/reference/generated/numpy.ndarray.html#numpy.ndarray)) The values to plot, either a 1D array with the same length as times, or a 2D array with len(times) rows.
- **time\_unit** ([Unit](https://brian2.readthedocs.io/en/2.0rc/reference/brian2.units.fundamentalunits.Unit.html#brian2.units.fundamentalunits.Unit), optional) The unit to use for the time axis. Defaults to ms, but longer simulations could use second, for example.
- **var** unit ([Unit](https://brian2.readthedocs.io/en/2.0rc/reference/brian2.units.fundamentalunits.Unit.html#brian2.units.fundamentalunits.Unit), optional) The unit to use to plot the values (e.g.  $mV$  for a membrane potential). If none is given (the default), an attempt is made to find a good scale automatically based on the values.
- **var\_name** ([str,](https://docs.python.org/3/library/stdtypes.html#str) optional) The name of the variable that is plotted. Used for the axis label.
- **axes** ([Axes](https://matplotlib.org/api/axes_api.html#matplotlib.axes.Axes), optional) The Axes instance used for plotting. Defaults to None which means that a new [Axes](https://matplotlib.org/api/axes_api.html#matplotlib.axes.Axes) will be created for the plot.
- **kwds** ([dict,](https://docs.python.org/3/library/stdtypes.html#dict) optional) Any additional keywords command will be handed over to mat[plot](https://matplotlib.org/api/_as_gen/matplotlib.axes.Axes.plot.html#matplotlib.axes.Axes.plot)lib's  $p$  lot command. This can be used to set plot properties such as the color.
- **Returns axes** The  $\forall x \in S$  instance that was used for plotting. This object allows to modify the plot further, e.g. by setting the plotted range, the axis labels, the plot title, etc.

#### Return type [Axes](https://matplotlib.org/api/axes_api.html#matplotlib.axes.Axes)

brian2tools.plotting.data.**plot\_rate**(*times*, *rate*, *time\_unit=<Mock name='mock.ms' id='139707065133328'>*, *rate\_unit=<Mock name='mock.Hz' id='139707065134608'>*, *axes=None*, *\*\*kwds*)

#### Parameters

- **times** ([Quantity](https://brian2.readthedocs.io/en/2.0rc/reference/brian2.units.fundamentalunits.Quantity.html#brian2.units.fundamentalunits.Quantity)) The time points at which the rate is measured.
- **rate** ([Quantity](https://brian2.readthedocs.io/en/2.0rc/reference/brian2.units.fundamentalunits.Quantity.html#brian2.units.fundamentalunits.Quantity)) The population rate for each time point in times
- **time\_unit** ([Unit](https://brian2.readthedocs.io/en/2.0rc/reference/brian2.units.fundamentalunits.Unit.html#brian2.units.fundamentalunits.Unit), optional) The unit to use for the time axis. Defaults to ms, but longer simulations could use second, for example.
- **time** unit The unit to use for the rate axis. Defaults to Hz.
- **axes** ([Axes](https://matplotlib.org/api/axes_api.html#matplotlib.axes.Axes), optional) The Axes instance used for plotting. Defaults to None which means that a new [Axes](https://matplotlib.org/api/axes_api.html#matplotlib.axes.Axes) will be created for the plot.
- <span id="page-40-3"></span>• **kwds** ([dict,](https://docs.python.org/3/library/stdtypes.html#dict) optional) – Any additional keywords command will be handed over to mat[plot](https://matplotlib.org/api/_as_gen/matplotlib.axes.Axes.plot.html#matplotlib.axes.Axes.plot)lib's  $p$  lot command. This can be used to set plot properties such as the color.
- Returns axes The [Axes](https://matplotlib.org/api/axes_api.html#matplotlib.axes.Axes) instance that was used for plotting. This object allows to modify the plot further, e.g. by setting the plotted range, the axis labels, the plot title, etc.

Return type [Axes](https://matplotlib.org/api/axes_api.html#matplotlib.axes.Axes)

#### <span id="page-40-2"></span>**brian2tools.plotting.morphology module**

Module to plot Brian [Morphology](https://brian2.readthedocs.io/en/2.0rc/reference/brian2.spatialneuron.morphology.Morphology.html#brian2.spatialneuron.morphology.Morphology) objects.

<span id="page-40-0"></span>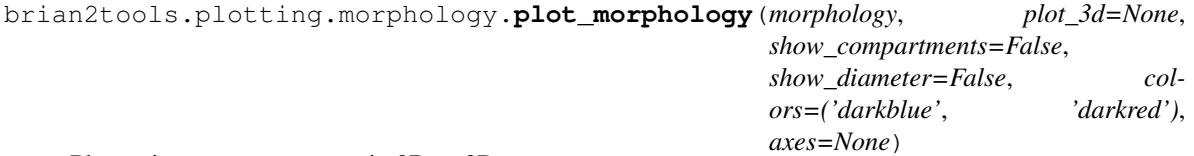

Plot a given [Morphology](https://brian2.readthedocs.io/en/2.0rc/reference/brian2.spatialneuron.morphology.Morphology.html#brian2.spatialneuron.morphology.Morphology) in 2D or 3D.

#### Parameters

- **morphology** ([Morphology](https://brian2.readthedocs.io/en/2.0rc/reference/brian2.spatialneuron.morphology.Morphology.html#brian2.spatialneuron.morphology.Morphology)) The morphology to plot
- **plot**  $3d$  ([bool,](https://docs.python.org/3/library/functions.html#bool) optional) Whether to plot the morphology in 3D or in 2D. If not set (the default) a morphology where all z values are 0 is plotted in 2D, otherwise it is plot in 3D.
- **show\_compartments** ([bool,](https://docs.python.org/3/library/functions.html#bool) optional) Whether to plot a dot at the center of each compartment. Defaults to False.
- **show\_diameter** ([bool,](https://docs.python.org/3/library/functions.html#bool) optional) Whether to plot the compartments with the diameter given in the morphology. Defaults to False.
- **colors** (sequence of color specifications) A list of colors that is cycled through for each new section. Can be any color specification that matplotlib understands (e.g. a string such as 'darkblue' or a tuple such as (0, 0.7, 0).
- **axes** ([Axes](https://matplotlib.org/api/axes_api.html#matplotlib.axes.Axes) or [Scene](http://docs.enthought.com/mayavi/mayavi/api/pipeline_objects.html#mayavi.core.api.Scene), optional) A matplotlib [Axes](https://matplotlib.org/api/axes_api.html#matplotlib.axes.Axes) (for 2D plots) or mayavi [Scene](http://docs.enthought.com/mayavi/mayavi/api/pipeline_objects.html#mayavi.core.api.Scene) ( for 3D plots) instance, where the plot will be added.
- Returns axes The [Axes](https://matplotlib.org/api/axes_api.html#matplotlib.axes.Axes) or [Scene](http://docs.enthought.com/mayavi/mayavi/api/pipeline_objects.html#mayavi.core.api.Scene) instance that was used for plotting. This object allows to modify the plot further, e.g. by setting the plotted range, the axis labels, the plot title, etc.

#### Return type [Axes](https://matplotlib.org/api/axes_api.html#matplotlib.axes.Axes) or [Scene](http://docs.enthought.com/mayavi/mayavi/api/pipeline_objects.html#mayavi.core.api.Scene)

<span id="page-40-1"></span>brian2tools.plotting.morphology.**plot\_dendrogram**(*morphology*, *axes=None*)

Plot a "dendrogram" of a morphology, i.e. an abstract representation which visualizes the branching structure and the length of each section.

#### **Parameters**

- **morphology** ([Morphology](https://brian2.readthedocs.io/en/2.0rc/reference/brian2.spatialneuron.morphology.Morphology.html#brian2.spatialneuron.morphology.Morphology)) The morphology to visualize.
- **axes** ([Axes](https://matplotlib.org/api/axes_api.html#matplotlib.axes.Axes), optional) The Axes instance used for plotting. Defaults to None which means that a new [Axes](https://matplotlib.org/api/axes_api.html#matplotlib.axes.Axes) will be created for the plot.
- **Returns axes** The  $A \times B$  instance that was used for plotting. This object allows to modify the plot further, e.g. by setting the plotted range, the axis labels, the plot title, etc.

#### Return type [Axes](https://matplotlib.org/api/axes_api.html#matplotlib.axes.Axes)

### <span id="page-41-2"></span><span id="page-41-1"></span>**brian2tools.plotting.synapses module**

#### Module to plot synaptic connections.

<span id="page-41-0"></span>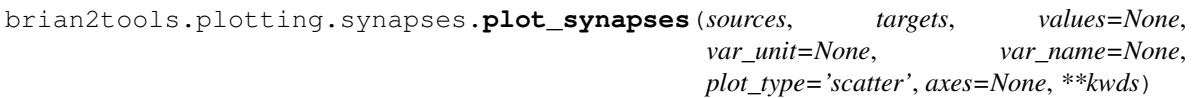

### **Parameters**

- **sources** ([ndarray](https://docs.scipy.org/doc/numpy/reference/generated/numpy.ndarray.html#numpy.ndarray) of int) The source indices of the connections (as returned by Synapses.i).
- **targets** ([ndarray](https://docs.scipy.org/doc/numpy/reference/generated/numpy.ndarray.html#numpy.ndarray) of int) The target indices of the connections (as returned by Synapses.j).
- **values** ([Quantity](https://brian2.readthedocs.io/en/2.0rc/reference/brian2.units.fundamentalunits.Quantity.html#brian2.units.fundamentalunits.Quantity), [ndarray](https://docs.scipy.org/doc/numpy/reference/generated/numpy.ndarray.html#numpy.ndarray)) The values to plot, a 1D array of the same size as sources and targets.
- **var\_unit** ([Unit](https://brian2.readthedocs.io/en/2.0rc/reference/brian2.units.fundamentalunits.Unit.html#brian2.units.fundamentalunits.Unit), optional) The unit to use to plot the values (e.g. mV for a membrane potential). If none is given (the default), an attempt is made to find a good scale automatically based on the values.
- **var\_name** ([str,](https://docs.python.org/3/library/stdtypes.html#str) optional) The name of the variable that is plotted. Used for the axis label.
- **plot\_type** ({'scatter', 'image', 'hexbin'}, optional) What type of plot to use. Can be 'scatter' (the default) to draw a scatter plot, 'image' to display the connections as a matrix or 'hexbin' to display a 2D histogram using matplotlib's [hexbin](https://matplotlib.org/api/_as_gen/matplotlib.axes.Axes.hexbin.html#matplotlib.axes.Axes.hexbin) function. For a large number of synapses, 'scatter' will be very slow. Similarly, an 'image' plot will use a lot of memory for connections between two large groups. For a small number of neurons and synapses, 'hexbin' will be hard to interpret.
- **axes** ([Axes](https://matplotlib.org/api/axes_api.html#matplotlib.axes.Axes), optional) The [Axes](https://matplotlib.org/api/axes_api.html#matplotlib.axes.Axes) instance used for plotting. Defaults to None which means that a new [Axes](https://matplotlib.org/api/axes_api.html#matplotlib.axes.Axes) will be created for the plot.
- **kwds** ([dict,](https://docs.python.org/3/library/stdtypes.html#dict) optional) Any additional keywords command will be handed over to the respective matplotlib command ([scatter](https://matplotlib.org/api/_as_gen/matplotlib.axes.Axes.scatter.html#matplotlib.axes.Axes.scatter) if the plot\_type is 'scatter', [imshow](https://matplotlib.org/api/_as_gen/matplotlib.axes.Axes.imshow.html#matplotlib.axes.Axes.imshow) for 'image', and [hexbin](https://matplotlib.org/api/_as_gen/matplotlib.axes.Axes.hexbin.html#matplotlib.axes.Axes.hexbin) for 'hexbin'). This can be used to set plot properties such as the marker.
- Returns axes The [Axes](https://matplotlib.org/api/axes_api.html#matplotlib.axes.Axes) instance that was used for plotting. This object allows to modify the plot further, e.g. by setting the plotted range, the axis labels, the plot title, etc.

#### Return type [Axes](https://matplotlib.org/api/axes_api.html#matplotlib.axes.Axes)

# CHAPTER 3

Indices and tables

- <span id="page-42-0"></span>• genindex
- modindex
- search

# Python Module Index

# <span id="page-44-0"></span>b

brian2tools, [27](#page-30-1)

# n

brian2tools.nmlexport, [27](#page-30-2) brian2tools.nmlexport.cgmhelper, [27](#page-30-3) brian2tools.nmlexport.lemsexport, [28](#page-31-0) brian2tools.nmlexport.lemsrendering, [28](#page-31-1) brian2tools.nmlexport.supporting, [28](#page-31-2) brian2tools.nmlimport, [31](#page-34-0) brian2tools.nmlimport.helper, [31](#page-34-1)

# p

brian2tools.plotting, [31](#page-34-2) brian2tools.plotting.base, [34](#page-37-1) brian2tools.plotting.data, [35](#page-38-2) brian2tools.plotting.morphology, [37](#page-40-2) brian2tools.plotting.synapses, [38](#page-41-1)

# Index

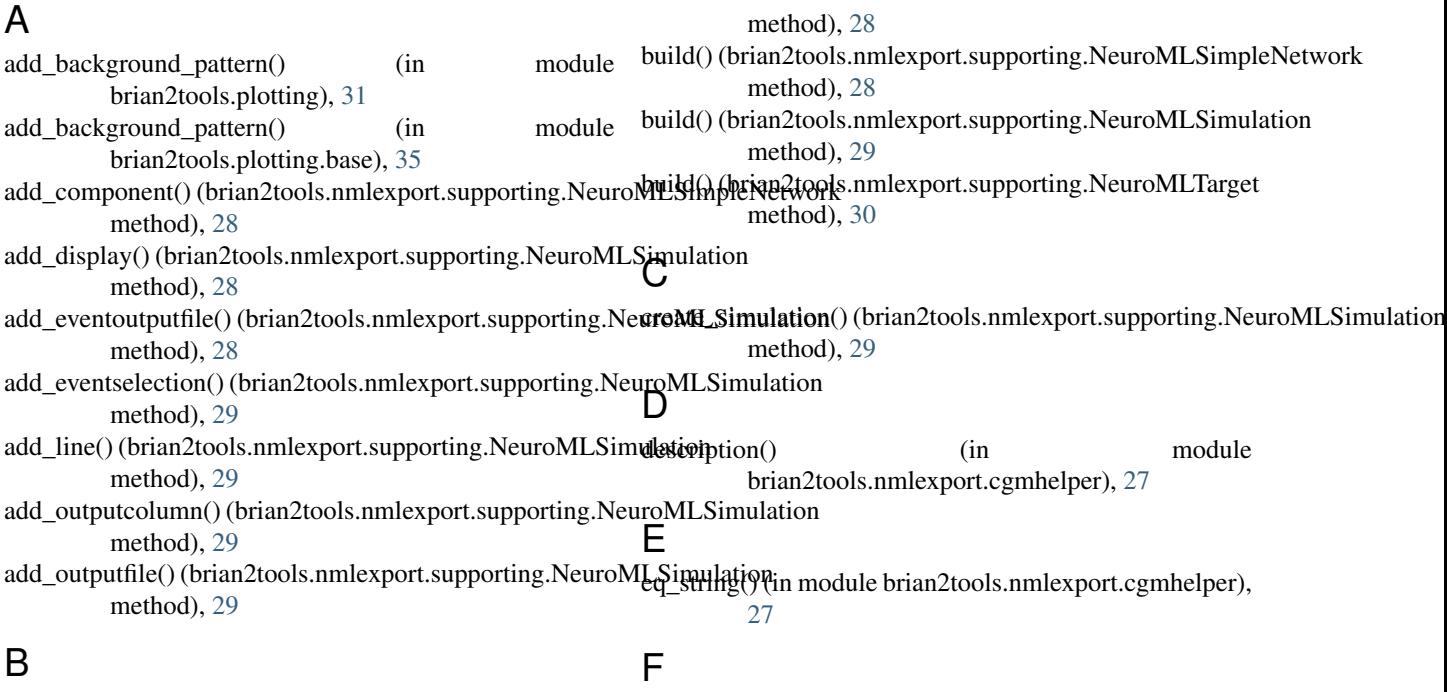

brian2tools (module), [27](#page-30-4) brian2tools.nmlexport (module), [27](#page-30-4) brian2tools.nmlexport.cgmhelper (module), [27](#page-30-4) brian2tools.nmlexport.lemsexport (module), [28](#page-31-3) brian2tools.nmlexport.lemsrendering (module), [28](#page-31-3) brian2tools.nmlexport.supporting (module), [28](#page-31-3) brian2tools.nmlimport (module), [31](#page-34-3) brian2tools.nmlimport.helper (module), [31](#page-34-3) brian2tools.plotting (module), [31](#page-34-3) brian2tools.plotting.base (module), [34](#page-37-2) brian2tools.plotting.data (module), [35](#page-38-3) brian2tools.plotting.morphology (module), [37](#page-40-3) brian2tools.plotting.synapses (module), [38](#page-41-2) brian\_plot() (in module brian2tools.plotting), [31](#page-34-3) brian\_plot() (in module brian2tools.plotti brian\_unit\_to\_lems() (in brian2tools.nmlexport.supporting build() (brian2tools.nmlexport.supporting

formatter() (in module brian2tools.nmlimport.helper), [31](#page-34-3) from string() (in module brian2tools.nmlexport.supporting), [30](#page-33-0)

# G

```
get_child_segments() (in module
       brian2tools.nmlimport.helper), 31
get_namespace_dict() (in module
       brian2tools.nmlexport.cgmhelper), 27
get_parent_segment() (in module
       brian2tools.nmlimport.helper), 31
```
# N

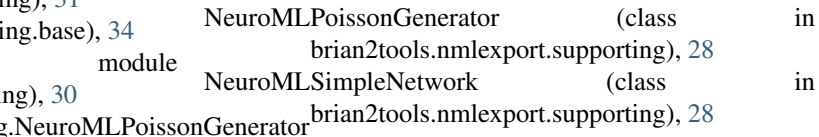

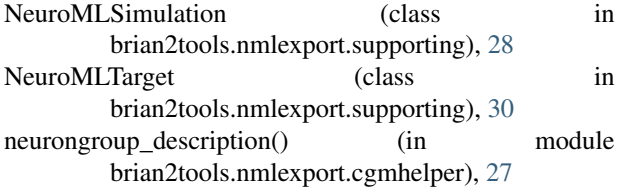

# P

```
plot_dendrogram() (in module brian2tools.plotting), 33
plot_dendrogram() (in module
        brian2tools.plotting.morphology), 37
plot_morphology() (in module brian2tools.plotting), 33
plot_morphology() (in module
         brian2tools.plotting.morphology), 37
plot_raster() (in module brian2tools.plotting), 32
plot_raster() (in module brian2tools.plotting.data), 35
plot_rate() (in module brian2tools.plotting), 32
plot_rate() (in module brian2tools.plotting.data), 36
plot_state() (in module brian2tools.plotting), 32
plot_state() (in module brian2tools.plotting.data), 36
plot_synapses() (in module brian2tools.plotting), 34
plot_synapses() (in module
        brian2tools.plotting.synapses), 38
```
# R

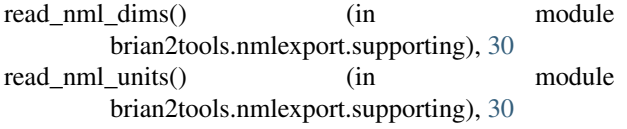

# $\bigcup$

update\_simulation\_attribute() (brian2tools.nmlexport.supporting.NeuroMLSimulation method), [30](#page-33-0)